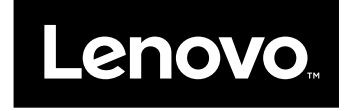

## Guía del usuario

**Lenovo V510–14IKB y Lenovo V510–15IKB**

Antes de utilizar esta información y el producto al que da soporte, asegúrese de leer y comprender lo siguiente:

- Guía de seguridad, garantía y configuración
- $\bullet$ "Información importante de [seguridad"](#page-5-0) en la página [iv](#page-5-0)
- [Apéndice](#page-62-0) D "Avisos" en la página [49](#page-62-0)

La información más reciente sobre cumplimiento y cuidado del medio ambiente están disponibles en los sitios web de información de cumplimiento de Lenovo.

- Para ver información de cumplimiento, vaya a: <http://www.lenovo.com/compliance>
- Para descargar información acerca del cuidado del medio ambiente, vaya a: <http://www.lenovo.com/ecodeclaration>

**Nota:** Las ilustraciones usadas en este manual se aplican <sup>a</sup> Lenovo V510–15IKB, <sup>a</sup> menos que se indique lo contrario.

**Primera edición (Abril 2016)**

**© Copyright Lenovo 2016.**

**LIMITED AND RESTRICTED RIGHTS NOTICE: If data or software is delivered pursuant <sup>a</sup> General Services Administration "GSA" contract, use, reproduction, or disclosure is subject to restrictions set forth in Contract No. GS-35F-05925.**

## **Contenido**

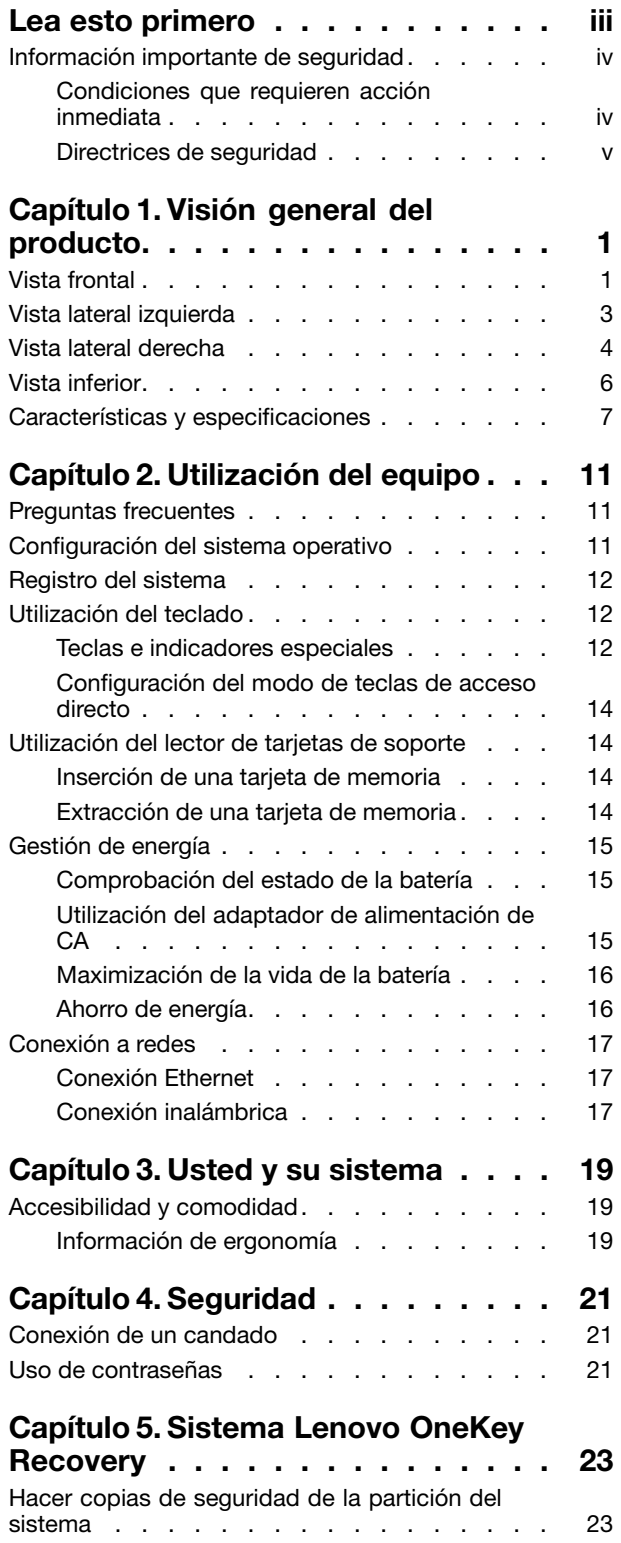

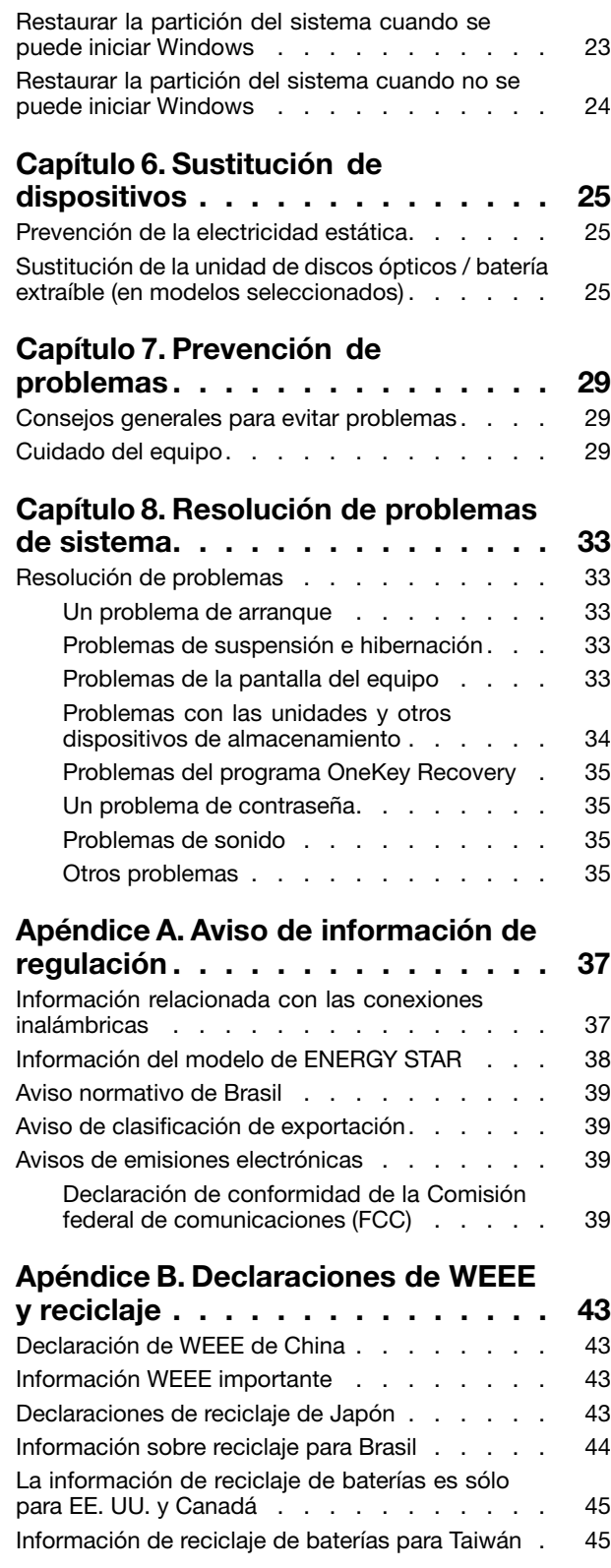

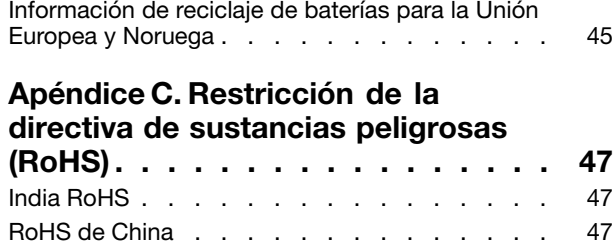

RoHS de [Taiwán](#page-61-0) . . . . . . . . . . . . . . [48](#page-61-0)

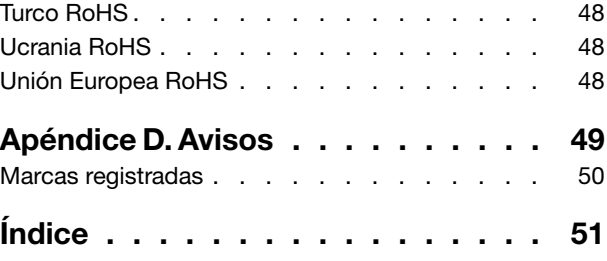

## <span id="page-4-0"></span>**Lea esto primero**

Asegúrese de seguir estos consejos importantes para continuar disfrutando el sistema sacándole el máximo provecho. Si no los sigue, esto podría producir incomodidades <sup>o</sup> daños, <sup>o</sup> hacer que el equipo dejara de funcionar.

#### **Protéjase del calor que genera el sistema.**

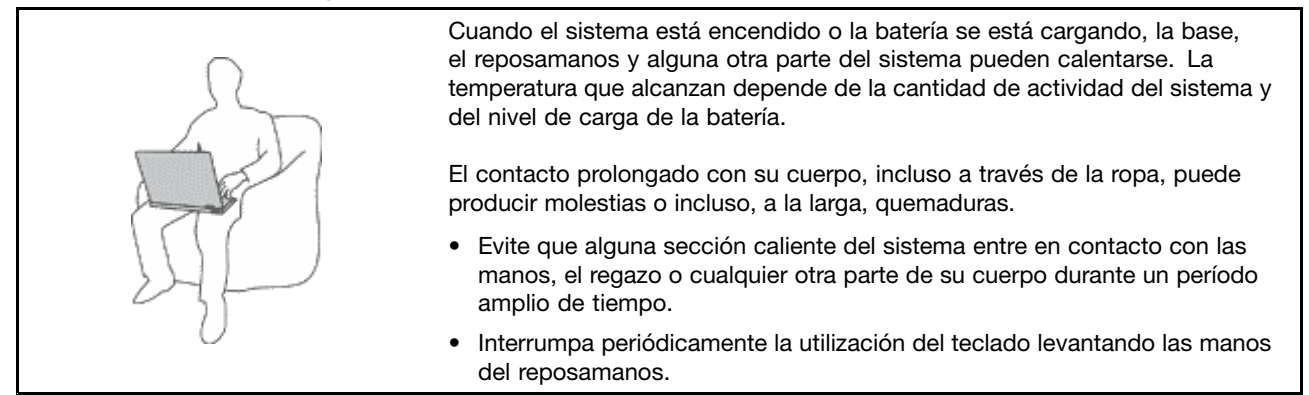

### **Protéjase del calor generado por el adaptador de alimentación de CA.**

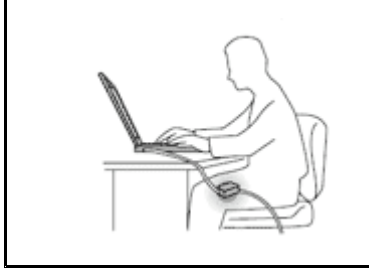

Cuando el adaptador de alimentación de CA está conectado <sup>a</sup> una toma eléctrica y al sistema, genera calor.

El contacto prolongado con su cuerpo, incluso <sup>a</sup> través de la ropa, puede producir quemaduras en la piel.

- No coloque el adaptador de alimentación de CA en contacto con ninguna parte de su cuerpo mientras lo esté utilizando.
- No utilice nunca el adaptador de CA para calentarse el cuerpo.

#### **Evite que el equipo se moje.**

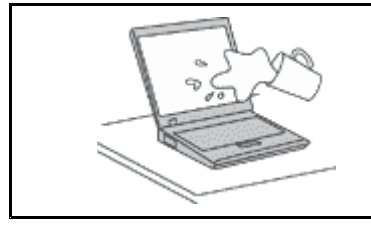

Para evitar derrames y el peligro de descarga eléctrica, mantenga el equipo alejado de líquidos.

#### **Proteja los cables para evitar que se dañen.**

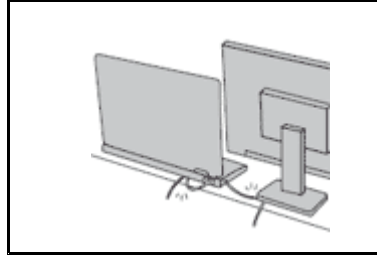

Si aplica mucha fuerza sobre los cables se pueden producir daños <sup>o</sup> la rotura de los mismos.

Oriente los cables de un adaptador de alimentación de CA, un ratón, un teclado, una impresora <sup>o</sup> cualquier otro dispositivo electrónico de forma que no queden pinzados por la máquina <sup>o</sup> por otros objetos, se pueda pisar sobre ellos, tropezar con ellos <sup>o</sup> de cualquier otra forma estén sujetos <sup>a</sup> un trato que pudiera perturbar el funcionamiento del sistema.

### <span id="page-5-0"></span>**Proteja el equipo y los datos cuando lo traslade.**

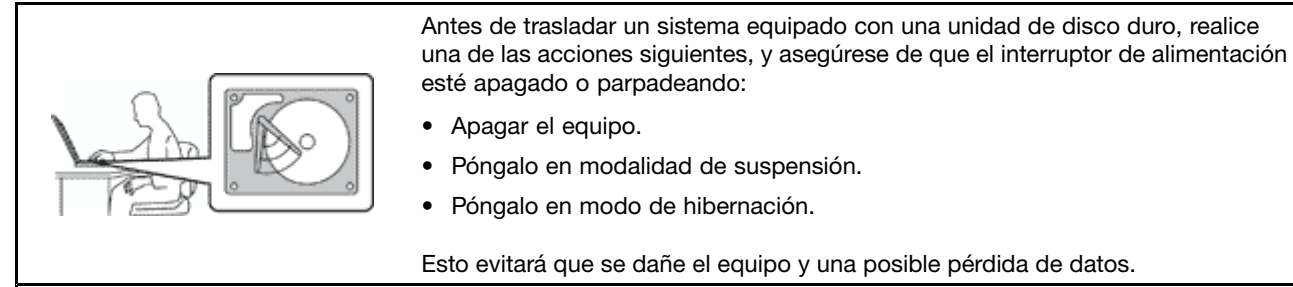

#### **Maneje el equipo con cuidado.**

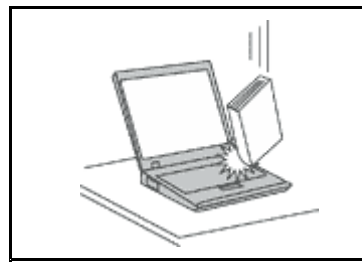

No deje caer, aporree, rasque, tuerza, golpee, haga vibrar, empuje el equipo, la pantalla <sup>o</sup> los dispositivos externos ni coloque objetos pesados sobre los mismos.

#### **Transporte el equipo cuidadosamente.**

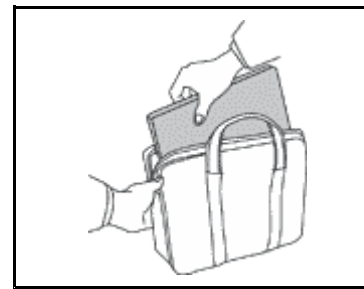

- Utilice un maletín de transporte de calidad que proporcione el acolchado y la protección adecuados.
- No empaquete el equipo en una maleta <sup>o</sup> bolsa que esté muy llena.
- Antes de colocar el sistema en un maletín de transporte, asegúrese de que esté apagado, en modalidad de suspensión <sup>o</sup> en modalidad de hibernación. No coloque el equipo en una bolsa de transporte mientras esté encendido.

### **Información importante de seguridad**

Esta información puede ayudarle <sup>a</sup> utilizar de forma seguridad el sistema portátil. Siga y guarde toda la información que se incluye en el equipo. La información de este documento no altera los términos del acuerdo de compra ni la Garantía limitada de Lenovo® .

La seguridad del cliente es importante. Nuestros productos se desarrollan para que sean seguros y efectivos. Sin embargo, los equipos personales son dispositivos electrónicos. Los cables de alimentación, adaptadores de alimentación y otras características pueden ocasionar riesgos de seguridad potenciales que pueden producir daños físicos <sup>o</sup> daños <sup>a</sup> la propiedad, especialmente si no se utilizan correctamente. Para disminuir estos riesgos, siga cuidadosamente las instrucciones de este documento. Si sigue cuidadosamente la información contenida en este documento y proporcionada con el producto, podrá ayudarse <sup>a</sup> protegerse contra riesgos y crear un entorno de trabajo del equipo más seguro.

### **Condiciones que requieren acción inmediata**

**Los productos pueden dañarse debido <sup>a</sup> mal uso <sup>o</sup> negligencia. Algunos daños son lo suficientemente serios para que el producto no deba utilizarse otra vez hasta que haya sido inspeccionado y, si es necesario, reparado por un proveedor de servicio autorizado.**

**Como con cualquier dispositivo electrónico, preste gran atención cuando se encienda el producto. En muy esporádicas ocasiones, podría notar cierto mal olor <sup>o</sup> ver que el producto emite humo <sup>o</sup>**

<span id="page-6-0"></span>**chispas. O podría oír sonidos parecidos <sup>a</sup> chasquidos, estallidos <sup>o</sup> silbidos. Estas condiciones podrían meramente indicar que un componente electrónico interno ha fallado de una manera segura y controlada. O bien podrían indicar un problema potencial de seguridad. Sin embargo, no se arriesgue ni intente diagnosticar la situación usted mismo. Póngase en contacto con el Centro de soporte al cliente para obtener más asistencia. Para ver una lista de los números de teléfono de Servicio y soporte, diríjase al siguiente sitio Web: <http://www.lenovo.com/support/phone>**

**Inspeccione con frecuencia el equipo y sus componentes para comprobar que no existen daños, desgaste <sup>o</sup> indicios de peligro. Si tiene alguna pregunta acerca de la condición de un componente,** no utilice el producto. Póngase en contacto con el Centro de soporte al cliente o con el fabricante **del producto para obtener instrucciones acerca de cómo inspeccionar el producto y hacer lo que reparen, si es necesario.**

**En el caso improbable de que perciba alguna de las condiciones siguientes <sup>o</sup> si tiene preocupaciones de seguridad acerca del producto, deje de utilizarlo y desconéctelo de la fuente de alimentación y de las líneas de telecomunicaciones hasta que pueda hablar con el Centro de soporte al cliente y le proporcionen más indicaciones.**

- Cables de alimentación, enchufes, adaptadores de alimentación, alargadores, protectores contra sobrecargas <sup>o</sup> fuentes de alimentación que estén agrietados, rotos <sup>o</sup> dañados.
- Señales de sobrecalentamiento, humo, chispas <sup>o</sup> fuego.
- Daños en una batería (como griegas, abolladuras <sup>o</sup> pliegues), descarga de una batería <sup>o</sup> una acumulación de substancias extrañas en la batería.
- Un sonido de chasquido, resquebrajamiento <sup>o</sup> silbido, <sup>o</sup> fuerte olor proveniente del producto.
- Señales de que el líquido se ha derramado <sup>o</sup> que ha caído un objeto sobre el equipo, el cable de alimentación <sup>o</sup> el adaptador de alimentación.
- El equipo, cable de alimentación <sup>o</sup> adaptador de alimentación han estado expuestos al agua.
- El producto se ha dejado caer <sup>o</sup> se ha dañado de alguna forma.
- El producto no funciona normalmente cuando se siguen las instrucciones de funcionamiento.

**Nota:** Si nota estas condiciones con un producto no fabricado para <sup>o</sup> por Lenovo (como un alargador), deje de utilizar ese producto hasta que contacte con el fabricante del mismo para obtener más instrucciones <sup>o</sup> hasta que consiga el recambio adecuado.

### **Directrices de seguridad**

Tenga en cuenta siempre las precauciones siguientes con el fin de reducir el riesgo de que se produzcan lesiones <sup>o</sup> daños en la propiedad.

### **Servicio y actualizaciones**

No intente arreglar un producto por su cuenta <sup>a</sup> menos que así esté indicado en la documentación <sup>o</sup> se lo indique el Centro de Soporte al Cliente. Trabaje sólo con un proveedor de servicios que esté autorizado para reparar el producto.

**Nota:** Algunas piezas del sistema pueden ser actualizadas <sup>o</sup> sustituidas por el cliente. Normalmente se hace referencia <sup>a</sup> las actualizaciones como opciones. Las piezas de repuesto aprobadas para la instalación del cliente se denominan Unidades sustituibles por el cliente, <sup>o</sup> CRU. Lenovo proporciona documentación con instrucciones, cuando resulta adecuado que los clientes instalen opciones <sup>o</sup> sustituyan CRU. Debe seguir exactamente todas las instrucciones al instalar <sup>o</sup> sustituir piezas. El estado desactivado de un indicador de alimentación no significa necesariamente que los niveles de voltaje de un producto sean iguales <sup>a</sup> cero. Antes de extraer las cubiertas de un producto equipado con un cable de alimentación, asegúrese siempre de que la alimentación está apagada y que el producto está desenchufado de cualquier fuente de alimentación. Si tiene alguna duda, póngase en contacto con el Centro de soporte al cliente.

### **PRECAUCIÓN:**

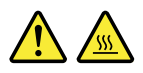

**Antes de sustituir cualquier CRU, apague el sistema y espere entre tres y cinco minutos para que el sistema se enfríe antes de abrir la cubierta.**

### **Cables y adaptadores de alimentación**

## **PELIGRO**

**Solo utilice los cables de alimentación y los adaptadores de alimentación que el fabricante del producto suministra.**

**Los cables de alimentación deben estar oficialmente aprobados. En Alemania, debe ser el H05VV-F, 3G, 0,75 mm<sup>2</sup> <sup>o</sup> uno mejor. En otros países, se utilizarán los tipos adecuados.**

**Nunca enrolle un cable de alimentación alrededor de un adaptador de alimentación <sup>u</sup> otro objeto. Hacer esto puede forzar el cable de forma que el cable se deshilache, agriete <sup>o</sup> rice. Esto puede dar lugar <sup>a</sup> riesgos en la seguridad.**

**Siempre disponga los cables de alimentación de forma que ningún objeto pueda pisarlos, agarrarse <sup>o</sup> tropezarse con ellos.**

**Proteja los cables de alimentación y los adaptadores de alimentación de los líquidos. Por ejemplo, no deje el cable de alimentación ni los adaptadores de alimentación cerca de fregaderos, bañeras, cuartos de baño <sup>o</sup> suelos que se limpien con productos líquidos. Los líquidos pueden provocar un pequeño cortocircuito, especialmente si el cable de alimentación <sup>o</sup> el adaptador de alimentación está dañado por un uso indebido. Los líquidos también pueden corroer gradualmente los terminales del cable de alimentación y/o los terminales del conector en un adaptador de alimentación, que con el tiempo puede provocar sobrecalentamiento.**

**Asegúrese de que todos los conectores estén firme y completamente enchufados en los receptáculos.**

**No utilice ningún adaptador de alimentación que muestre corrosión en las clavijas de entrada de corriente alterna ni que muestre indicios de sobrecalentamiento (por ejemplo, plástico deformado) en las clavijas de entrada de corriente alterna <sup>o</sup> en otra parte del adaptador.**

**No utilice cables de alimentación en que los contactos eléctricos de cualquiera de los extremos muestren indicios de corrosión <sup>o</sup> sobrecalentamiento, <sup>o</sup> si el cable de alimentación tiene daños de cualquier tipo.**

**Para evitar un posible sobrecalentamiento, no cubra el adaptador de alimentación con ropa <sup>u</sup> otros objetos cuando esté conectado <sup>a</sup> una toma de alimentación eléctrica.**

### **Alargadores y dispositivos relacionados**

Asegúrese de que los alargadores, los protectores contra sobrecargas, las fuentes de alimentación ininterrumpida y las regletas protectoras contra picos de corriente que utilice estén calificados para satisfacer los requisitos del producto. No sobrecargue nunca estos dispositivos. Si se utilizan regletas protectoras contra picos de corriente, la carga no debe exceder de los valores de entrada de la regleta protectora contra picos de corriente. Póngase en contacto con un electricista para obtener más información si tiene preguntas acerca de cargas de alimentación, requisitos de alimentación y valores de entrada.

### **Enchufes y tomas de corriente**

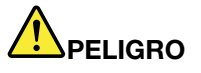

**Si un receptáculo (toma de alimentación) que intenta utilizar con el sistema presenta daños <sup>o</sup> corrosión, no utilice la toma hasta que la sustituya un electricista calificado.**

**No doble ni modifique el enchufe. Si el enchufe está dañado, póngase en contacto con el fabricante para obtener un repuesto.**

**No comparta ninguna toma de alimentación eléctrica con otros dispositivos domésticos <sup>o</sup> comerciales que consuman grandes cantidades de electricidad; de lo contrario, el voltaje inestable podría dañar el sistema, los datos <sup>o</sup> los dispositivos conectados.**

**Algunos productos vienen equipados con un enchufe de tres clavijas. Este enchufe sólo es adecuado para una toma de alimentación con conexión <sup>a</sup> tierra. Es una característica de seguridad. No anule esta característica de seguridad intentando insertarla en una toma de alimentación sin conexión <sup>a</sup> tierra. Si no puede insertar el enchufe en la toma de alimentación, contacte con un electricista para obtener un adaptador homologado para la toma de alimentación <sup>o</sup> para sustituirlo por uno que permita utilizar esta característica de seguridad. Nunca sobrecargue una toma de alimentación eléctrica. La carga global del sistema no debería superar el 80 por ciento de la potencia nominal del circuito derivado. Consulte <sup>a</sup> un electricista para obtener más información si tiene dudas sobre las cargas de potencia y la potencia nominal de los circuitos derivados.**

**Asegúrese de que la toma de alimentación que está utilizando tenga el cableado adecuado, sea de fácil acceso y se encuentre cerca del equipo. No fuerce los cables de alimentación al extenderlos.**

**Asegúrese de que la toma de alimentación eléctrica proporcione el voltaje correcto y corriente para el producto que vaya <sup>a</sup> instalar.**

**Conecte y desconecte el equipo con precaución de la toma de alimentación eléctrica.**

### **Declaración sobre la fuente de alimentación**

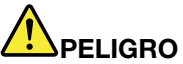

**Nunca saque la cubierta de una fuente de alimentación, <sup>o</sup> cualquier otra pieza, que tenga la siguiente etiqueta.**

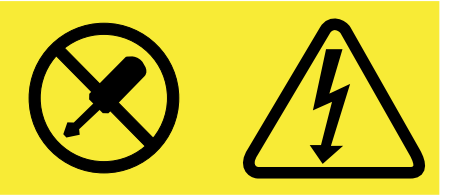

**Hay niveles peligrosos de voltaje, corriente y energía al interior de cualquier componente que tenga esta etiqueta. Al interior de estos componentes no hay piezas que requieran ningún tipo de mantenimiento. Si sospecha que alguna de estas piezas presenta problemas, comuníquese con un técnico de servicio.**

### **Dispositivos externos**

**Atención:** No conecte ni desconecte ningún cable de un dispositivo externo, <sup>a</sup> menos que sean cables **(USB)** (Universal Serial Bus), mientras el sistema esté enchufado; de lo contrario, podría dañar el sistema. Para evitar posibles daños en los dispositivos conectados, espere al menos cinco segundos después de apagar el sistema para desconectar los dispositivos externos.

### **Aviso general sobre la batería**

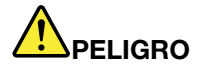

**Todos los sistemas personales fabricados por Lenovo contienen una batería de tipo moneda para proporcionar alimentación al reloj del sistema. Además, muchos productos portátiles, como por ejemplo los equipos portátiles, utilizan una batería recargable para proporcionar alimentación al sistema cuando esté en modo transportable. La compatibilidad de las baterías proporcionadas por Lenovo para este producto ha sido probadas y sólo se deben sustituir por componentes aprobados.**

**No intente nunca abrir <sup>o</sup> revisar una batería. No aplaste, pinche ni incinere la batería ni cortocircuite los contactos metálicos. No exponga la batería <sup>a</sup> agua ni <sup>a</sup> otros líquidos. Solo recargue la batería estrictamente según las instrucciones incluidas en la documentación del producto.**

**El trato <sup>o</sup> uso incorrecto de las baterías puede provocar su sobrecalentamiento, que <sup>a</sup> su vez** puede causar la "expulsión" de gases o llamas del paquete de baterías o de la pila tipo botón. Si **la batería está dañada <sup>o</sup> si observa alguna descarga de la batería <sup>o</sup> la creación de materiales extraños en los contactos de plomo de la batería, deje de utilizarla y busque un recambio del fabricante de la batería.**

**Las baterías se pueden degradar cuando se dejan de utilizar durante largos periodos. Para algunas baterías recargables (especialmente baterías de iones de litio), dejar una batería inutilizada en un estado descargado podría aumentar el riesgo de un cortocircuito de la batería, lo que podría acortar la vida de la batería y también puede suponer un riesgo para la seguridad. No permita que las baterías de iones de litio recargables se descarguen completamente ni almacene estas baterías en un estado descargado.**

### **Aviso sobre la batería recargable**

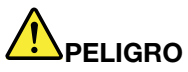

**No intente desmontar <sup>o</sup> modificar la batería. Si intenta hacerlo, puede causar una explosión <sup>o</sup> pérdida de líquido de la batería. La garantía no cubre ninguna batería que no sea la especificada por Lenovo, ni tampoco ninguna batería desmontada <sup>o</sup> modificada.**

**Si se sustituye de forma incorrecta la batería recargable, existe peligro de explosión. La batería contiene una pequeña cantidad de sustancias dañinas. Para evitar posibles daños:**

- **• Sustitúyala sólo por una batería del tipo recomendado por Lenovo.**
- **• Mantenga la batería alejada del fuego.**
- **• No la exponga al agua ni <sup>a</sup> la lluvia.**
- **• No intente desmontarla.**
- **• No la cortocircuite.**
- **• Manténgala lejos del alcance de los niños.**
- **• No deje caer la batería.**

**No ponga la batería en un contenedor de basura para su evacuación en un vertedero. Cuando deseche la batería, cumpla con las ordenanzas <sup>o</sup> las disposiciones locales.**

**La batería se debe almacenar <sup>a</sup> temperatura ambiente, cargada aproximadamente del 30% al 50% de su capacidad. Recomendamos que la batería se cargue una vez al año para evitar descargas.**

### **Aviso sobre la batería de celda de moneda de litio**

## **PELIGRO**

**Peligro de explosión si la batería se sustituye incorrectamente.**

Al sustituir la batería de litio de tipo botón, utilice sólo el mismo tipo o un tipo equivalente al **recomendado por el fabricante. La batería contiene litio y puede explotar si no se utiliza, maneja o desecha correctamente.**

**No haga ninguna de las acciones siguientes:**

- **• Tirarla <sup>o</sup> sumergirla en agua**
- **• Calentarla <sup>a</sup> más de 100°C (212°F )**
- **• Repararla ni desmontarla**

**Deseche la batería del modo que estipulen las normativas <sup>o</sup> las regulaciones locales.**

**La siguiente declaración se aplica <sup>a</sup> los usuarios del estado de California, EE.UU.**

**California Perchlorate Information:**

**Products containing manganese dioxide lithium coin cell batteries may contain perchlorate.**

**Perchlorate Material - special handling may apply, See <www.dtsc.ca.gov/hazardouswaste/perchlorate>**

### **Calor y ventilación del producto**

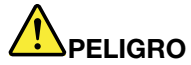

**Los equipos informáticos, los adaptadores de corriente CA y otros muchos accesorios pueden generar calor cuando se encienden y cuando se cargan las baterías. Las computadoras portátiles pueden generar bastante calor debido <sup>a</sup> su tamaño compacto. Siga siempre estas precauciones básicas:**

**• Cuando el sistema está encendido <sup>o</sup> la batería se está cargando, la base, el reposamanos y alguna otra parte del sistema pueden calentarse. Evite que alguna sección caliente del sistema entre en contacto con las manos, el regazo <sup>o</sup> cualquier otra parte de su cuerpo durante un período amplio de tiempo. Cuando utilice el teclado, evite dejar las manos en el reposamanos durante un periodo prolongado. El sistema genera calor durante el funcionamiento normal. La cantidad de calor depende de la cantidad de actividad del sistema y del nivel de carga de la batería. El contacto prolongado con su cuerpo, incluso <sup>a</sup> través de la ropa, puede producir molestias <sup>o</sup> incluso, <sup>a</sup> la larga, quemaduras. Interrumpa periódicamente el uso del teclado levantando las manos del reposamanos y tenga cuidado de no utilizar el teclado durante un periodo prolongado.**

- **• No utilice el sistema ni cargue la batería cerca de materiales inflamables <sup>o</sup> en entornos explosivos.**
- **• Con el producto se proporcionan ranuras de ventilación, ventiladores y disipadores, que ofrecen seguridad, comodidad y fiabilidad de operación. Estos dispositivos pueden bloquearse inadvertidamente al dejar el producto sobre una cama, sofá, alfombra <sup>o</sup> cualquier otra superficie flexible. No bloquee, tape ni inhabilite nunca estos dispositivos.**
- **• Cuando el adaptador de alimentación de CA está conectado <sup>a</sup> una toma eléctrica y al sistema, genera calor. No coloque el adaptador en contacto con ninguna parte de su cuerpo mientras lo esté utilizando. No utilice nunca el adaptador de alimentación de CA para calentarse el cuerpo. El contacto prolongado con su cuerpo, incluso <sup>a</sup> través de la ropa, puede producir quemaduras en la piel.**

**Para su seguridad, siga siempre estas precauciones básicas de seguridad con el sistema:**

- **• Mantenga la cubierta cerrada cuando el sistema esté conectado.**
- **• Compruebe regularmente si hay acumulación de polvo en el exterior del sistema.**
- **• Extraiga el polvo de los orificios de ventilación y de las perforaciones del bisel. Será necesario realizar con más frecuencia la limpieza de sistemas que se encuentren en áreas polvorientas o de mucho tráfico.**
- **• No restrinja ni bloquee las aperturas de ventilación.**
- **• No haga funcionar el sistema dentro de un mueble, dado que esto podría aumentar el riesgo de sobrecalentamiento.**
- **• Las temperaturas del flujo de aire en el sistema no deben superar los 35° C (95° F).**

### **Información de seguridad sobre la corriente eléctrica**

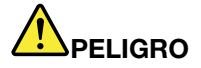

**La corriente eléctrica de cables de alimentación, cables telefónicos y cables de comunicaciones es peligrosa.**

**Para evitar el peligro de una descarga eléctrica:**

- **• No utilice el equipo durante una tormenta eléctrica.**
- **• No conecte <sup>o</sup> desconecte cables <sup>o</sup> realice instalación, mantenimiento <sup>o</sup> reconfiguración de este producto durante una tormenta eléctrica.**
- **• Conecte todos los cables de alimentación <sup>a</sup> una toma eléctrica correctamente cableada y con toma de tierra.**
- **• Conecte cualquier equipo que se vaya <sup>a</sup> conectar <sup>a</sup> este producto <sup>a</sup> tomas de alimentación correctamente cableadas.**
- **• Siempre que sea posible, utilice solo una mano para conectar <sup>o</sup> desconectar los cables de señal.**
- **• No encienda nunca el equipo cuando haya muestras de fuego, agua <sup>o</sup> daño estructural.**
- **• Desconecte los cables de alimentación conectados, la batería y todos los cables antes de abrir las cubiertas del dispositivo, <sup>a</sup> menos que en los procedimientos de instalación y configuración se indique lo contrario.**
- **• No use el sistema hasta que todos los alojamientos de las piezas internas estén en su lugar. Nunca use el sistema cuando las piezas internas y los circuitos estén expuestos.**

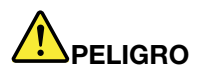

**Conecte y desconecte los cables tal como se describe en los procedimientos siguientes al instalar, mover <sup>o</sup> abrir las cubiertas de este producto <sup>o</sup> de los dispositivos conectados.**

**Para conectar:**

- **1. Apáguelo todo.**
- **2. En primer lugar, conecte todos los cables <sup>a</sup> los dispositivos.**
- **3. Conecte los cables de señal a los conectores.**
- **4. Conecte los cables de alimentación a las tomas.**
- **5. Encienda los dispositivos.**

**Para desconectar:**

- **1. Apáguelo todo.**
- **2. En primer lugar, extraiga los cables de alimentación de las tomas.**
- **3. Extraiga los cables de señal de los conectores.**
- **4. Extraiga todos los cables de los dispositivos.**

**Se debe desconectar el cable de alimentación de la toma eléctrica <sup>o</sup> receptáculo de la pared antes de instalar todos los demás cables eléctricos conectados al equipo.**

**Se puede volver <sup>a</sup> conectar el cable de alimentación <sup>a</sup> la toma eléctrica <sup>o</sup> receptáculo de la pared solo después de que se hayan conectado todos los demás cables eléctricos al equipo.**

### **Declaración de conformidad para rayos láser**

#### **PRECAUCIÓN:**

**Cuando haya instalados productos láser (por ejemplo, unidades de CD-ROM, unidades de DVD, dispositivos de fibra óptica <sup>o</sup> transmisores), tenga en cuenta lo siguiente:**

- **• No extraiga las cubiertas. La extracción de las cubiertas del producto láser podría producir una exposición <sup>a</sup> radiación láser peligrosa. No hay ninguna pieza dentro del dispositivo que pueda reparar.**
- **• La utilización de controles <sup>o</sup> ajustes <sup>o</sup> la realización de procedimientos que no sean los especificados aquí puede producir la exposición <sup>a</sup> radiación peligrosa.**

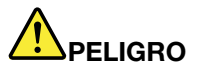

**Algunos productos láser contienen un diodo láser de Clase 3A <sup>o</sup> Clase 3B incorporado. Tenga en cuenta lo siguiente:**

**Emite radiación láser cuando está abierto. No fije la mirada en el rayo de luz, no lo observe directamente con instrumentos ópticos y evite la exposición directa al mismo.**

### **Aviso sobre la pantalla de cristal líquido (LCD)**

#### **PRECAUCIÓN:**

**Para productos con lámparas fluorescentes que contienen mercurio (es decir, que no son LED)**

- **• La lámpara fluorescente de la pantalla de cristal líquido (LCD) contiene mercurio; deséchela según la legislación, local, estatal <sup>o</sup> federal.**
- La pantalla LCD es de cristal y puede romperse si el sistema se maneja de forma brusca o se deja caer. Si se rompe la LCD y el fluido interno le cae en los ojos o sobre las manos, lávese **inmediatamente las partes afectadas con agua durante 15 minutos como mínimo; si existe algún signo anómalo después del lavado, solicite asistencia médica.**

### **Utilización de auriculares PRECAUCIÓN:**

**Un nivel sonoro excesivo de los auriculares y los cascos puede provocar pérdida de audición. El** ajuste del ecualizador al máximo aumenta el voltaje de salida de los auriculares y el nivel de presión **de sonido. Por lo tanto, para proteger sus oídos, ajuste el ecualizador <sup>a</sup> un nivel apropiado.**

Un uso excesivo de auriculares <sup>o</sup> cascos durante un largo periodo de tiempo <sup>a</sup> un volumen alto puede resultar peligroso, si la salida de los conectores de los auriculares <sup>o</sup> cascos no cumple las especificaciones de EN 50332-2. El conector de la salida de los auriculares del sistema cumple la especificación EN 50332-2 Subcláusula 7. Esta especificación limita el voltaje de salida RMS real de banda ancha máximo del sistema <sup>a</sup> 150 mV. Para protegerse de la pérdida de audición, asegúrese de que los auriculares <sup>o</sup> cascos que utilice cumplan siempre con la especificación EN 50332-2 (Límites de la Cláusula 7) para un voltaje de característica de banda ancha de 75 mV. El uso de auriculares que no cumplen la especificación EN 50332-2 puede ser peligroso debido <sup>a</sup> niveles de presión de sonido excesivos.

Si el sistema Lenovo se entregó con auriculares <sup>o</sup> cascos en el paquete, como un conjunto, la combinación de los auriculares y el sistema ya cumple las especificaciones de EN 50332-1. Si se utilizan unos auriculares <sup>o</sup> cascos diferentes, asegúrese de que éstos cumplen la especificación EN 50332-1 (la cláusula 6.5 Valores de limitación). El uso de auriculares que no cumplen la especificación EN 50332-1 puede ser peligroso debido <sup>a</sup> niveles de presión de sonido excesivos.

### **Información sobre seguridad adicional**

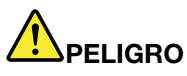

**Las bolsas de plástico pueden ser peligrosas. Mantenga las bolsas de plástico lejos de los bebés y los niños para evitar el peligro de asfixia.**

## <span id="page-14-0"></span>**Capítulo 1. Visión general del producto**

Este capítulo presenta las características de hardware del sistema.

- •"Vista frontal" en la página 1
- •"Vista lateral [izquierda"](#page-16-0) en la página [3](#page-16-0)
- •"Vista lateral [derecha"](#page-17-0) en la página [4](#page-17-0)
- •"Vista inferior" en la [página](#page-19-0) [6](#page-19-0)
- •"Características y [especificaciones"](#page-20-0) en la página [7](#page-20-0)

### **Vista frontal**

**Nota:** Es posible que el aspecto del sistema difiera de la siguiente ilustración.

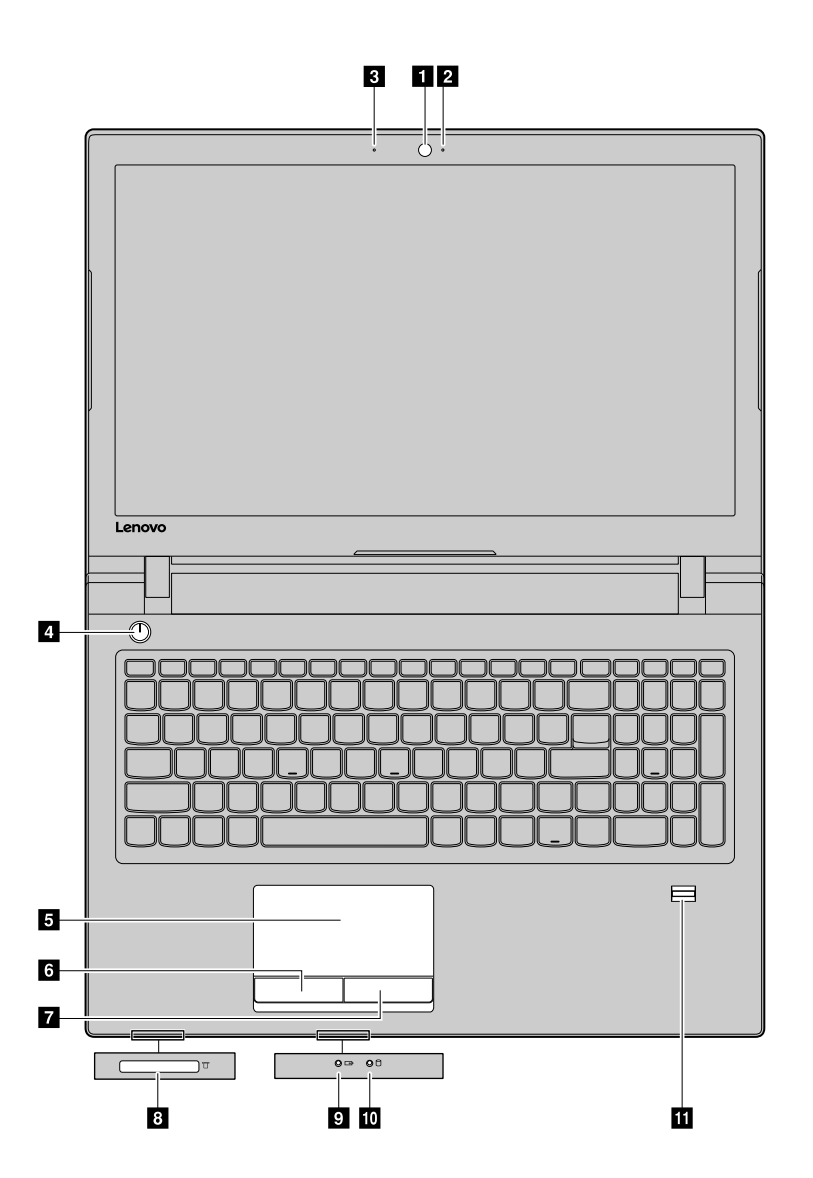

Figura 1. Vista frontal

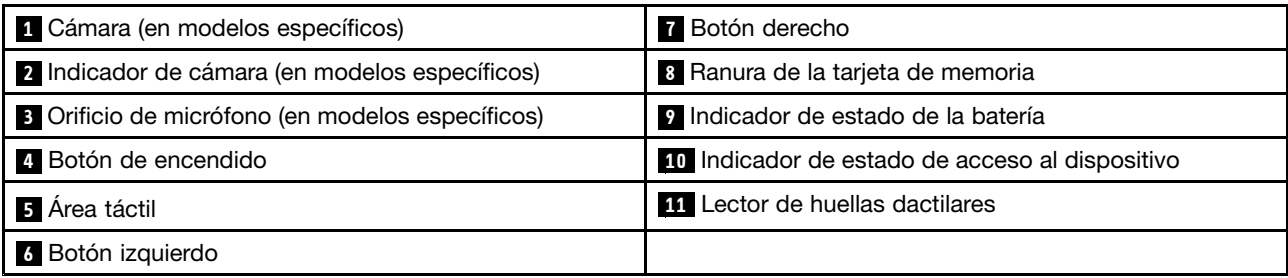

### **1 Cámara**

Use la cámara incorporada para tomar fotografías <sup>o</sup> realizar una videoconferencia.

### **2 Indicador de cámara**

El indicador de cámara se enciende cuando la cámara está en uso.

### **3 Orificios de micrófono**

El micrófono incorporado captura voces y el sonido ambiental.

### **4 Botón de encendido**

Pulse el botón para encender el sistema. Para apagar el sistema, consulte "Ahorro de [energía"](#page-29-0) en la [página](#page-29-0) [16](#page-29-0).

### **<sup>5</sup> <sup>6</sup> <sup>7</sup> Área táctil <sup>y</sup> botones de clic**

Para mover el puntero, pase el dedo sobre el área táctil. Las funciones de los botones de clic son similares <sup>a</sup> las de los botones izquierdo y derecho de un mouse convencional.

### **<sup>8</sup> Ranura de la tarjeta de memoria**

Para obtener más información, consulte "Utilización del lector de tarjetas de soporte", en la página 13.

### **9 Indicador de estado de la batería**

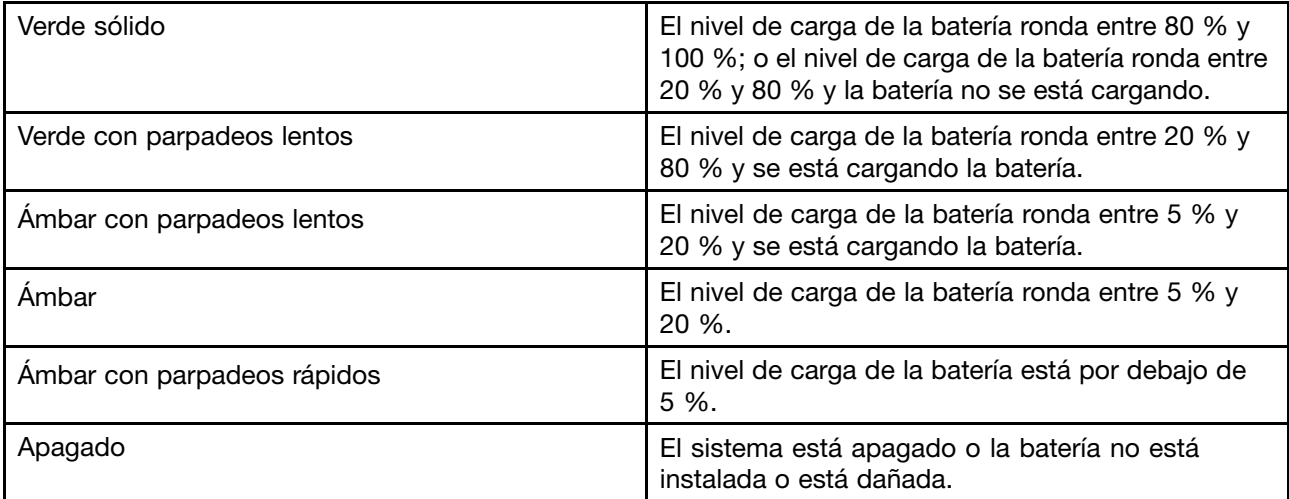

<span id="page-16-0"></span>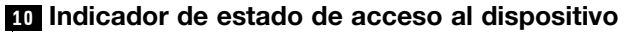

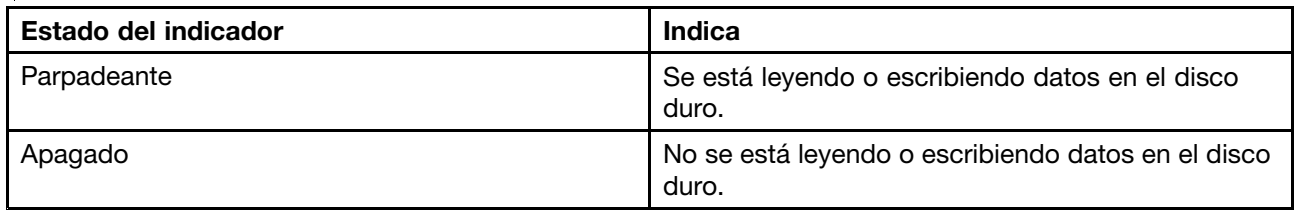

**Atención:** No mueva el sistema mientras el indicador de acceso está encendido.

### **11 Lector de huellas dactilares**

Explora las huellas dactilares para permitir el inicio de sesión en Windows <sup>o</sup> permitir un inicio rápido de aplicaciones.

**Nota:** Las huellas dactilares se deben registrar con anterioridad utilizando Lenovo Smart Fingerprint Software. Si se registraron todas sus huellas dactilares, puede deslizar cualquiera de sus dedos por el lector de huellas dactilares para iniciar sesión en Windows. También puede asociar aplicaciones <sup>a</sup> cada dedo, de forma que pueda iniciar rápidamente una aplicación al pasar un dedo sobre el lector de huellas dactilares. Para obtener más detalles, consulte las instrucciones en pantalla del software.

**Nota:** Si utiliza una cuenta local para iniciar sesión en Windows, debe establecer una contraseña para la cuenta local antes de poder registrar sus huellas dactilares.

### **Vista lateral izquierda**

**Nota:** Es posible que el aspecto del sistema difiera de la siguiente ilustración.

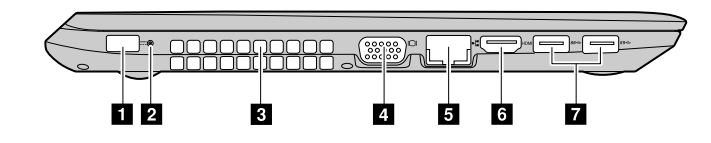

Figura 2. Lenovo V510–14IKB

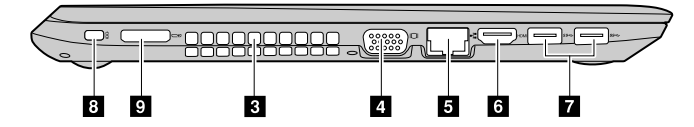

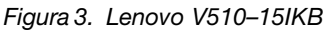

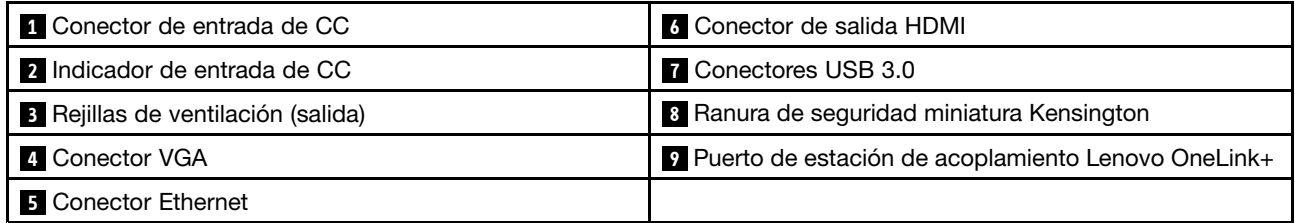

### **1 Conector de entrada de CC**

Conecte el adaptador de alimentación de CA suministrado aquí para proporcionar alimentación al sistema y cargar la batería.

#### <span id="page-17-0"></span>**2 Indicador de entrada de CC**

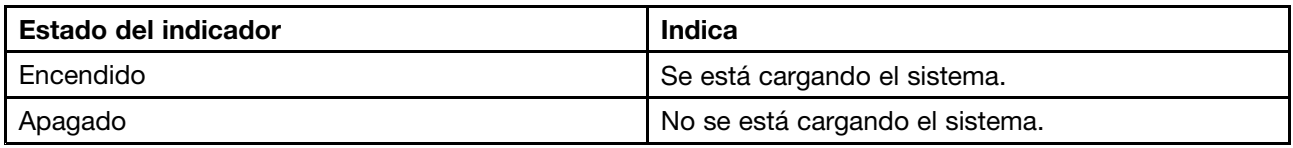

### **<sup>3</sup> Rejillas de ventilación (salida)**

Permiten que el aire circule por el sistema para garantizar el enfriamiento adecuado del sistema, en especial del microprocesador.

**Atención:** No bloquee las ranuras de ventilación. De lo contrario, el sistema se puede sobrecalentarse.

### **4 Conector VGA**

Para conectar el sistema <sup>a</sup> un monitor externo <sup>o</sup> un proyector.

**Nota:** Se requiere un cable VGA compatible para la conexión. El dispositivo conectado se debe incluir <sup>a</sup> un conector VGA.

### **5 Conector Ethernet**

Conecte un cable Ethernet <sup>a</sup> este conector para conectar el sistema <sup>a</sup> una red de área local (LAN).

### **6 Conector de salida HDMI**

Para conectar el sistema <sup>a</sup> un televisor LCD, un monitor externo <sup>o</sup> un proyector.

**Nota:** Se requiere un cable HDMI compatible para la conexión. El dispositivo conectado debe incluir un conector de entrada HDMI.

### **7 Conectores USB 3.0**

Para conectar un mouse USB, una unidad de memoria USB <sup>o</sup> dispositivos <sup>a</sup> un conector USB.

**Atención:** Puede ser necesario un cable para la conexión. Cuando conecte un cable USB <sup>a</sup> este conector, asegúrese de que la marca USB esté hacia arriba. De lo contrario, es posible que el conector se dañe.

#### **<sup>8</sup> Ranura de seguridad miniatura Kensington**

Para instalar un candado Kensington MiniSaver™ Mobile (o compatible).

**Nota:** Candado no incluido. Al comprar un candado, elija uno que utilice el mecanismo de bloqueo Cleat™ y compruebe que sea compatible con la ranura antes de realizar la compra. Los candados que utilizan el mecanismo de bloqueo T-Bar™ no son compatibles con la ranura de seguridad miniatura Kensington.

#### **<sup>9</sup> Puerto de estación de acoplamiento Lenovo OneLink+**

Para conectar una Estación de acoplamiento Lenovo OneLink+ (no incluida). La estación de acoplamiento Lenovo OneLink+ es un dispositivo extensor portátil y cómodo que se compone de varios puertos de función que no solo conectan <sup>a</sup> su sistema <sup>a</sup> varios dispositivos, también carga el sistema, sus teléfonos y tabletas.

Para usar el conector Lenovo OneLink, primero necesita extraer la cubierta del conector Lenovo OneLink.

**Nota:** Asegúrese de conservar la cubierta del conector. Vuelva <sup>a</sup> conectarla al conector Lenovo OneLink cuando no esté usándolo.

### **Vista lateral derecha**

**Nota:** Es posible que el aspecto del sistema difiera de la siguiente ilustración.

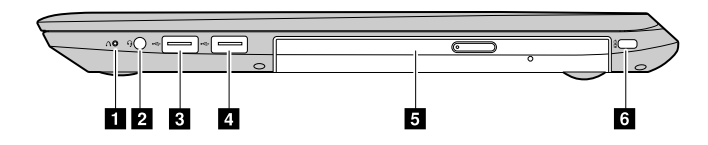

Figura 4. Lenovo V510–14IKB

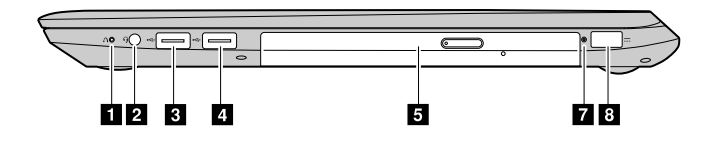

Figura 5. Lenovo V510–15IKB

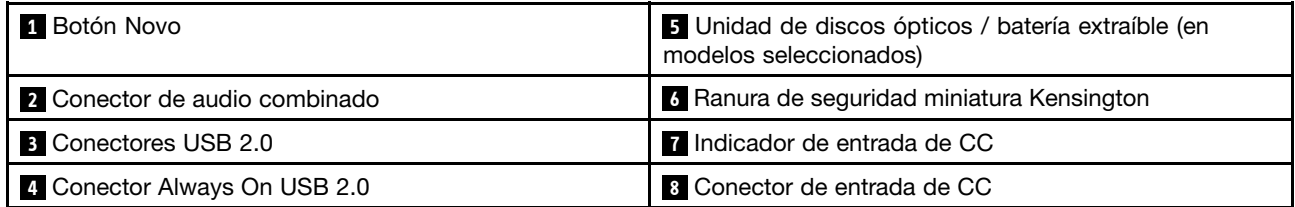

#### **1 Botón Novo**

Cuando el sistema se apague, presione este botón para iniciar al sistema Lenovo OneKey Recovery <sup>o</sup> <sup>a</sup> BIOS Setup Utility, <sup>o</sup> para ingresar al menú de arranque. Para obtener más información, consulte el apartado Capítulo 5 "Sistema Lenovo OneKey [Recovery"](#page-36-0) en la página [23](#page-36-0).

#### **2 Conector de audio combinado**

Conecta auriculares con conectores de 3,5 mm (0,14 pulgadas) de 4 polos al conector de audio combinado.

**Nota:** El conector de audio combinado no es compatible con micrófonos convencionales.

### **3 Conector USB 2.0**

Use para conectar un dispositivo USB 1.1 <sup>o</sup> 2.0, como por ejemplo una impresora USB <sup>o</sup> una cámara digital.

**Atención:** Cuando conecte un cable USB <sup>a</sup> este conector, asegúrese de que la marca USB esté hacia arriba. De lo contrario, el conector podría dañarse.

### **<sup>4</sup> Conector Always On USB 2.0**

Capaz de cargar dispositivos digitales cuando el sistema está apagado, <sup>o</sup> colocarlo en la modalidad de hibernación <sup>o</sup> de suspensión.

**Nota:** La carga se detiene cuando el sistema está desconectado y la capacidad de la batería desciende más allá del 20 %. Puede configurar los valores de carga de este conector en Lenovo Settings. Para obtener detalles, consulte la Ayuda del software.

#### **<sup>5</sup> Unidad de discos ópticos**

Use la unidad óptica para leer <sup>o</sup> grabar discos ópticos.

#### **5 Batería extraíble**

Proporciona alimentación al sistema cuando este no está enchufado.

### <span id="page-19-0"></span>**<sup>6</sup> Ranura de seguridad miniatura Kensington**

Para instalar un candado Kensington MiniSaver™ Mobile (o compatible).

**Nota:** Candado no incluido. Al comprar un candado, elija uno que utilice el mecanismo de bloqueo Cleat™ y compruebe que sea compatible con la ranura antes de realizar la compra. Los candados que utilizan el mecanismo de bloqueo T-Bar™ no son compatibles con la ranura de seguridad miniatura Kensington.

### **7 Indicador de entrada de CC**

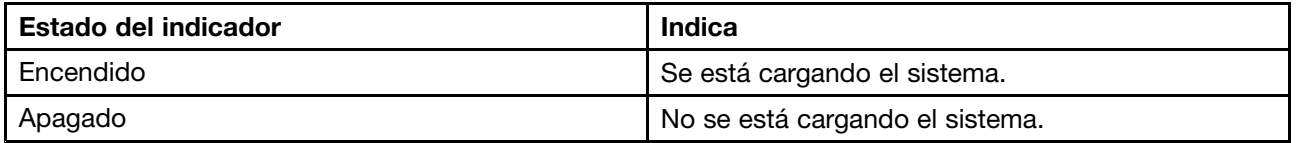

### **8 Conector de entrada de CC**

Conecte el adaptador de alimentación de CA suministrado aquí para proporcionar alimentación al sistema y cargar la batería.

### **Vista inferior**

**Nota:** Es posible que el aspecto del sistema difiera de la siguiente ilustración.

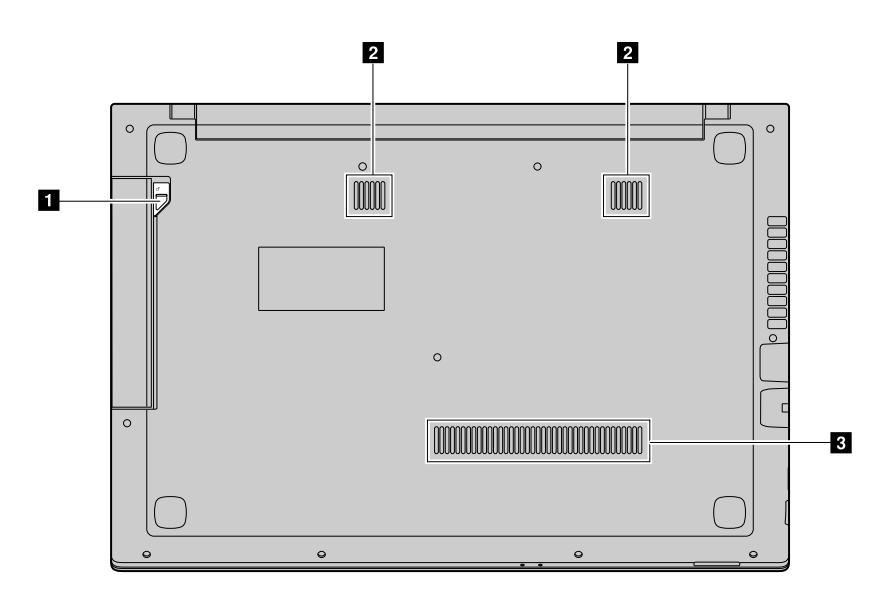

Figura 6. Vista inferior

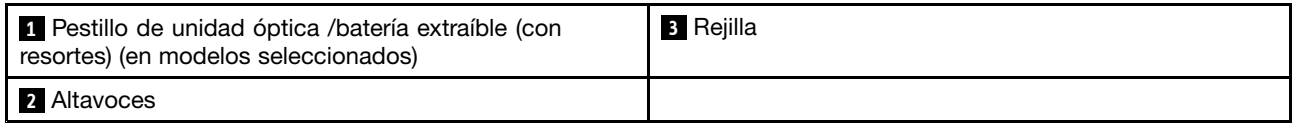

### **<sup>1</sup> Pestillo de unidad óptica (con resortes)**

Mantenga la unidad óptica delgada fija en su lugar.

### <span id="page-20-0"></span>**2 Altavoces**

Los altavoces incorporados proporcionan sonido si se seleccionan como dispositivo de reproducción y no hay dispositivos externo conectados al conector de audio combinado. Consulte "Vista lateral [derecha"](#page-17-0) en la [página](#page-17-0) [4](#page-17-0) para determinar la ubicación del conector de audio combinado.

### **<sup>3</sup> Rejilla**

Permite que entre aire al sistema para permitir la refrigeración.

### **Características y especificaciones**

Este tema incluye las características y especificaciones de hardware para todos los modelos de Lenovo V510–14IKB y Lenovo V510–15IKB. Algunas características y especificaciones están asociadas <sup>a</sup> un modelo específico, puede que no se apliquen <sup>a</sup> su sistema.

**Nota:** Las características y especificaciones pueden modificarse sin previo aviso.

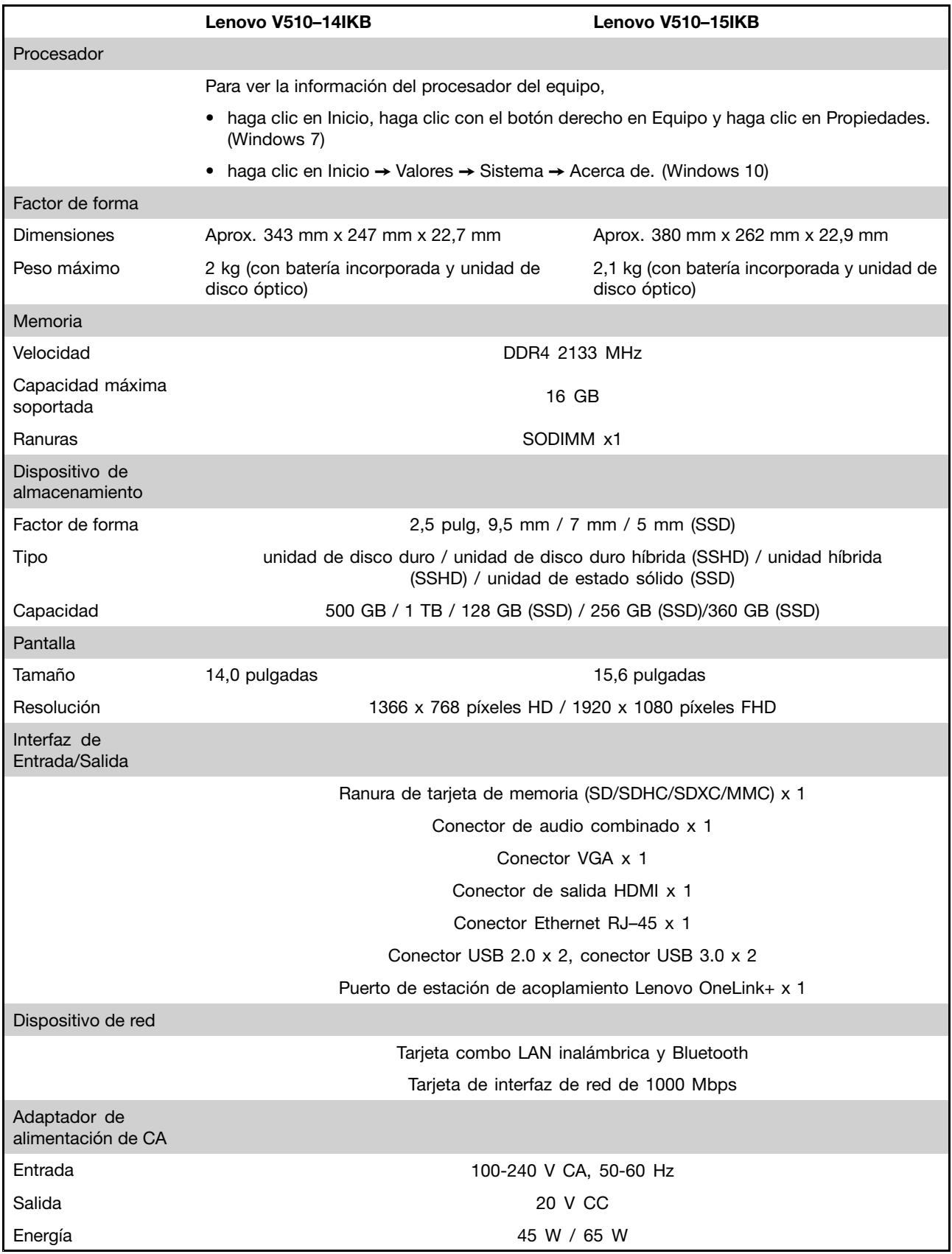

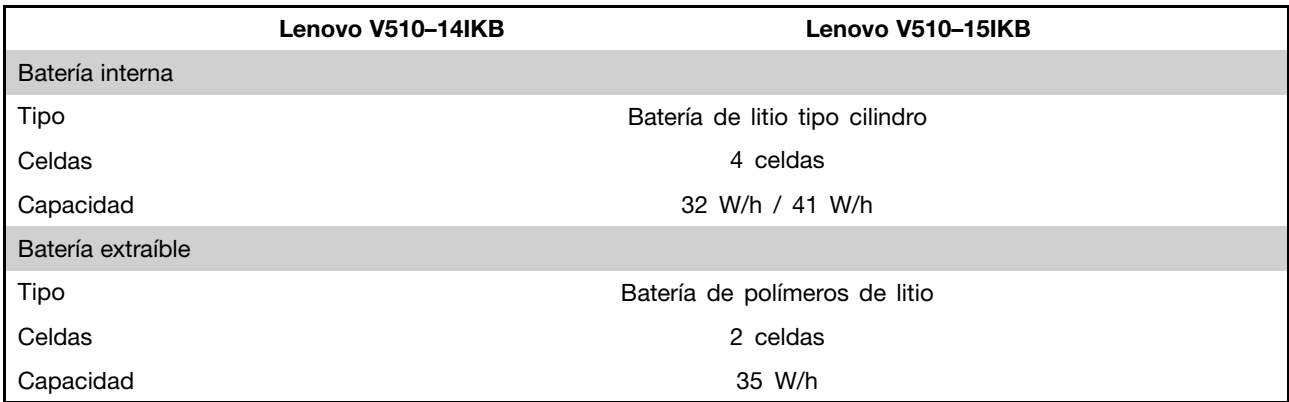

\* En función del modelo, es posible que el sistema se proporcione con una batería de relleno <sup>o</sup> una unidad de disco óptico de relleno. La finalidad de los componentes de relleno es de protección del alojamiento y prevención de ingreso de polvo y otras partículas pequeñas al interior del sistema.

## <span id="page-24-0"></span>**Capítulo 2. Utilización del equipo**

En este apartado se proporciona información sobre el uso de algunos componentes del sistema.

- •"Preguntas frecuentes" en la página 11
- •"Configuración del sistema operativo" en la página 11
- •"Registro del sistema" en la página [12](#page-25-0)
- •["Utilización](#page-25-0) del teclado" en la página [12](#page-25-0)
- •"Gestión de [energía"](#page-27-0) en la página [15](#page-28-0)
- •["Conexión](#page-30-0) <sup>a</sup> redes" en la página [17](#page-30-0)

### **Preguntas frecuentes**

#### **¿Puedo obtener mi guía del usuario en otro idioma?**

Para descargar la guía de usuario en otro idioma, vaya <sup>a</sup> <http://www.lenovo.com/UserManuals> y siga las instrucciones en la pantalla.

#### **¿Dónde se encuentran los discos de recuperación?**

Es posible que el sistema no se haya proporcionado con un disco de recuperación. En su lugar, hay disponible algunas soluciones alternativas de recuperación. Para obtener más información, consulte Capítulo 5 "Sistema Lenovo OneKey [Recovery"](#page-36-0) en la página [23](#page-36-0).

#### **¿Dónde puedo descargar los controladores más recientes?**

Los controladores más recientes para el sistema están disponibles en el sitio web de soporte de Lenovo. Para descargar los controladores más recientes para el sistema, vaya <sup>a</sup> <http://www.lenovo.com/drivers> y siga las instrucciones en la pantalla.

**Nota:** Si el software Lenovo Companion está preinstalado en el sistema, puede usar la función System Update para descargar <sup>e</sup> instalar automáticamente los controladores más recientes.

#### **¿Qué puedo hacer si el proceso de copia de seguridad falla?**

Si el proceso de copia de seguridad falla, realice las siguientes acciones:

- 1. Cierre otras aplicaciones, luego reinicie el proceso de copia de seguridad.
- 2. Revise si el medio de destino está dañado. Seleccione otra ruta de archivo e inténtelo de nuevo.

### **Configuración del sistema operativo**

Si el sistema Lenovo tiene preinstalada cualquier versión del sistema operativo Windows, deberá configurarlo la primera vez que use su sistema. Los procedimientos de configuración puede incluir lo siguiente:

- Aceptación del acuerdo de licencia del usuario final
- Configuración de la conexión de Internet
- Creación de una cuenta de usuario

### <span id="page-25-0"></span>**Registro del sistema**

Al registrar el sistema, la información se ingresa en una base de datos que permite <sup>a</sup> Lenovo ponerse en contacto con usted en el caso de que se produzca un problema de recuperación <sup>u</sup> otro problema grave. Después de registrar el sistema con Lenovo, recibirá servicios más rápido cuando llame <sup>a</sup> Lenovo para obtener ayuda. Asimismo, determinadas ubicaciones ofrecen más servicios y privilegios <sup>a</sup> los usuarios registrados.

Para registrar el sistema con Lenovo, haga lo siguiente:

- Vaya <sup>a</sup> <http://www.lenovo.com/register> y siga las instrucciones en la pantalla para registrar el sistema.
- Conecte el sistema <sup>a</sup> Internet y regístrelo <sup>a</sup> través del programa de registro preinstalado. El programa Lenovo Product Registration preinstalado se inicia automáticamente después de usar el sistema por algunos momentos. Siga las instrucciones en la pantalla para registrar el sistema.

### **Utilización del teclado**

Este capítulo proporciona información sobre cómo usar el teclado.

- •"Teclas <sup>e</sup> indicadores especiales" en la página 12
- •["Configuración](#page-27-0) del modo de teclas de acceso directo" en la página [14](#page-27-0)

### **Teclas <sup>e</sup> indicadores especiales**

La ilustración siguiente muestra las ubicaciones de las teclas <sup>e</sup> indicadores de su teclado.

**Nota:** Es posible que el aspecto del sistema difiera de la siguiente ilustración.

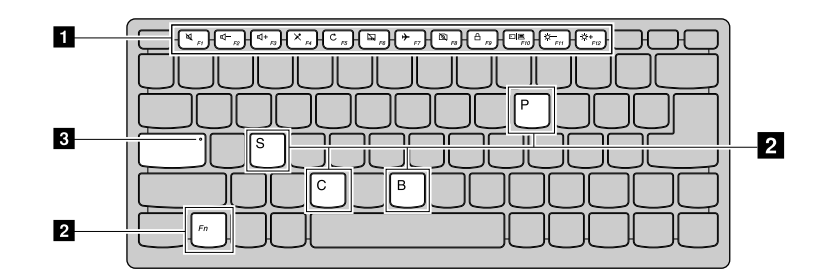

Figura 7. Lenovo V510–14IKB

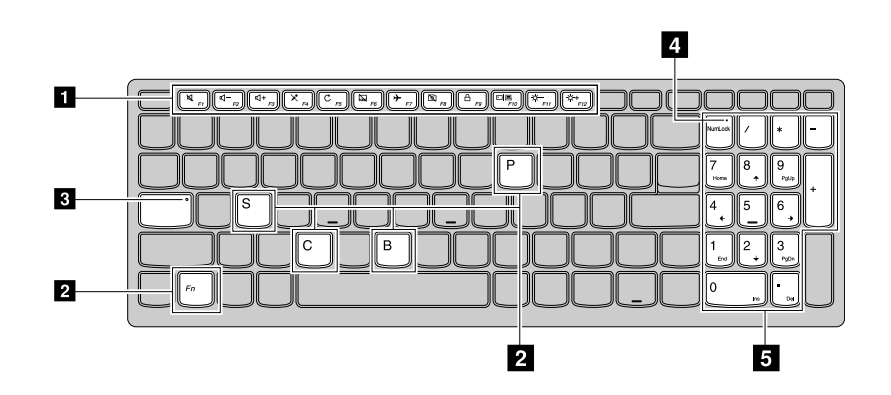

Figura 8. Lenovo V510–15IKB

### **1 Teclas de método abreviado**

El teclado del sistema incluye teclas de método abreviado para modificar valores rápidamente. Para acceder <sup>a</sup> dichos valores, presione las teclas de atajo directamente.

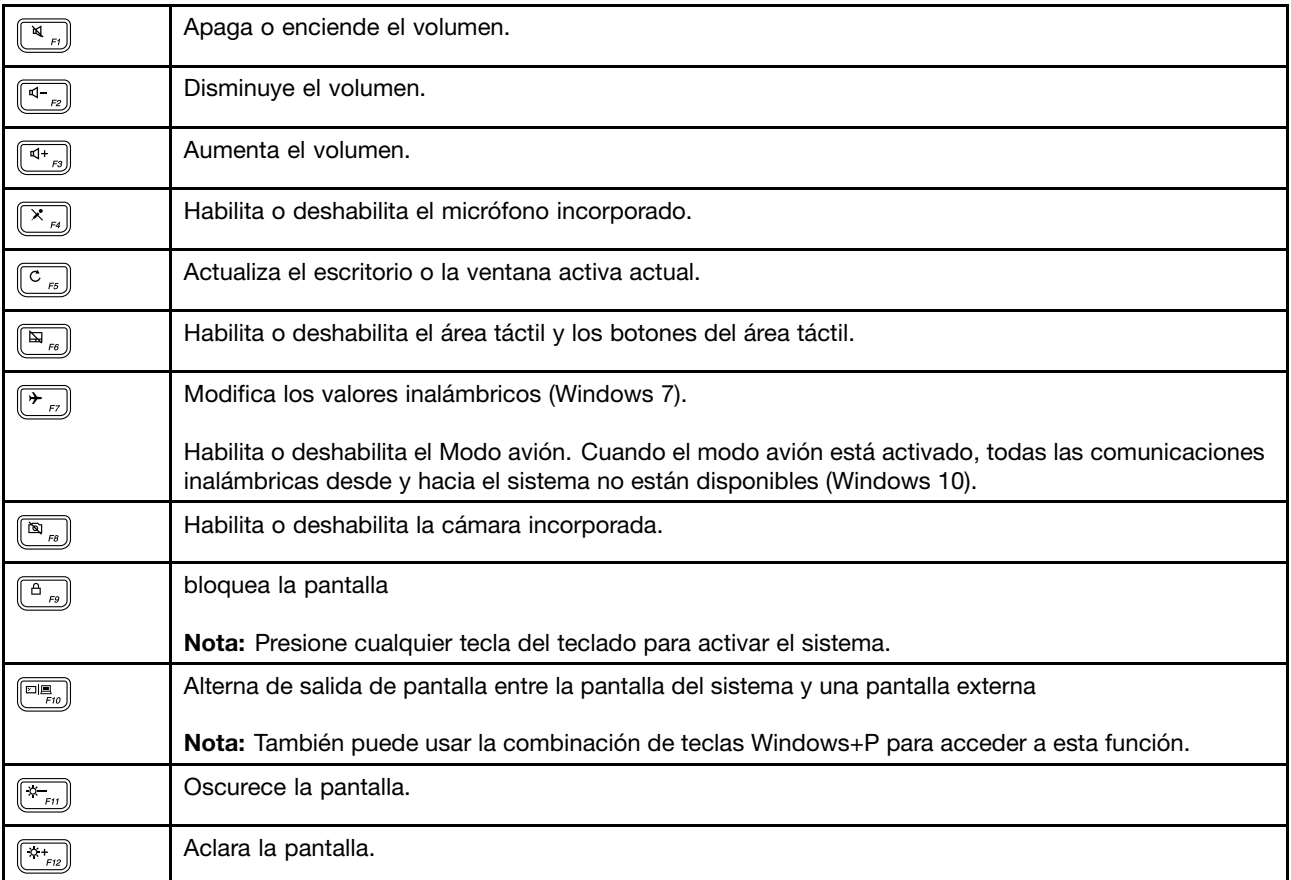

#### **2 Teclas de acceso directo ocultas**

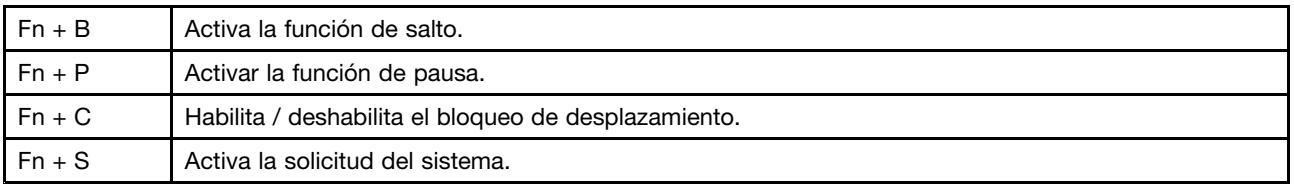

### **<sup>3</sup> Indicador de bloqueo de mayúsculas**

Indica si el modo de mayúsculas está habilitado.

### **<sup>4</sup> Indicador de bloqueo numérico**

Indica si el teclado numérico está habilitado.

#### **5 Teclado numérico**

Usa el teclado numérico para ingresar números rápidamente. Para habilitar <sup>o</sup> deshabilitar el teclado, pulse la tecla de bloqueo numérico (Num Lock).

### <span id="page-27-0"></span>**Configuración del modo de teclas de acceso directo**

Las funciones de las teclas de acceso directo son accesibles, de forma predeterminada, al presionar las teclas de acceso directo apropiadas. Sin embargo, las teclas de acceso directo tienen funciones específicas en software específicos. Para el uso óptimo de ambas funciones, debe deshabilitar el modo de teclas de acceso directo en BIOS Setup Utility.

Para deshabilitar el modo de teclas de acceso directo:

- Paso 1. Reinicie el sistema.
- Paso 2. Cuando se muestra el logotipo de Lenovo, presione varias veces Fn+F2 para iniciar el programa BIOS.
- Paso 3. En BIOS Setup Utility, abra el menú **Configuration** y cambie el valor de **Hotkey Mode** de **Enabled** a **Disabled**.
- Paso 4. Abra el menú **Exit** y seleccione **Exit Saving Changes**.

Después de deshabilitar el modo de teclas de acceso directo, pulse la tecla Fn y la tecla de acceso directo adecuada para acceder <sup>a</sup> las funciones de las teclas de acceso directo correspondientes.

### **Utilización del lector de tarjetas de soporte**

El sistema admite las siguientes tarjetas:

- Tarjeta Secure Digital (SD)
- Tarjeta de alta capacidad Secure Digital (SDHC)
- Tarjeta SD eXtended Capacity (SDXC)
- MultiMediaCard (MMC)

**Nota:** Su sistema no soporta la característica Protección de contenido para soportes de grabación (CPRM) para la tarjeta SD.

**Atención:** Al transferir datos hacia <sup>o</sup> desde una tarjeta Flash, como por ejemplo una Tarjeta SD, no ponga el sistema en modalidad de suspensión <sup>o</sup> hibernación antes de que se complete la transferencia de datos. De hacerlo, es posible que se dañen los datos.

### **Inserción de una tarjeta de memoria**

- Paso 1. Alinee la tarjeta de memoria con la ranura, con los contactos metálicos orientados hacia abajo.
- Paso 2. Inserte la tarjeta de memoria hasta que toque el extremo de la ranura.

Después de insertar la tarjeta de memoria, espere que Windows instale los controladores necesarios. Después de esto, podrá acceder <sup>a</sup> los datos de la tarjeta de memoria en Equipo.

### **Extracción de una tarjeta de memoria**

Paso 1. Haga clic en el icono Quitar hardware con seguridad en el área de Notificaciones de Windows para expulsar la tarjeta de memoria.

**Nota:** No se puede acceder <sup>a</sup> la tarjeta de memoria después de la expulsión. Para recuperar el acceso <sup>a</sup> la tarjeta, extraiga la tarjeta y luego vuelva <sup>a</sup> insertarla.

Paso 2. Tire suavemente de la tarjeta de memoria para sacarla de la ranura.

### <span id="page-28-0"></span>**Gestión de energía**

Utilice el sistema con alimentación de CA cada vez que haya alimentación de CA esté disponible. Utilice el sistema con energía de la batería cuando la alimentación de CA no esté disponible.

### **Comprobación del estado de la batería**

El icono de batería en el área de notificaciones de Windows muestra el porcentaje de energía restante de la batería. Los distintos componentes del equipo consumen energía <sup>a</sup> velocidades diferentes. Cuanto más utilice los componentes que gastan más energía, más rápidamente se consumirá la energía de la batería. Como cada usuario del equipo tiene diferentes hábitos y necesidades, es difícil prever cuánto tiempo durará la carga de la batería. Existen dos factores principales:

- La cantidad de energía almacenada en la batería cuando empieza <sup>a</sup> trabajar.
- La forma en que usa el sistema:
	- La frecuencia con que accede <sup>a</sup> la unidad de disco duro.
	- El nivel de brillo de la pantalla del sistema.

### **Utilización del adaptador de alimentación de CA**

Cuando utilice alimentación de CA, la batería se cargará automáticamente.

El adaptador de alimentación de CA que se suministra con el sistema consta de dos componentes básicos:

- El transformador que convierte la alimentación de CA para utilizarla con el sistema.
- El cable de alimentación que se conecta <sup>a</sup> la toma de CA y al transformador.

**Atención:** El uso de un cable de alimentación inadecuado puede dañar gravemente el sistema.

### **Conexión del adaptador de alimentación de CA**

Para conectar el adaptador de alimentación de CA, efectúe las acciones siguientes:

- 1. Enchufe el cable de alimentación a una toma eléctrica.
- 2. Conecte el cable de alimentación al transformador.
- 3. Conecte el adaptador de alimentación al conector de adaptador de CA del sistema.

#### **Consejos sobre la utilización del adaptador de alimentación de CA**

Observe las siguientes directrices, cuando utilice el adaptador de alimentación de CA:

- Cuando no utilice el adaptador de alimentación de CA, desconéctelo de la toma eléctrica.
- No apriete demasiado el cable de alimentación alrededor del transformador adaptador de alimentación de CA cuando éste esté conectado al transformador.
- Antes de cargar la batería, asegúrese de que la temperatura de la misma sea de, como mínimo, 10°C (50°F).
- Puede cargar la batería cuando el adaptador de alimentación de CA está conectado al sistema y la batería está instalada. Cargue la batería en cualquiera de las condiciones siguientes:
	- Al comprar una batería nueva
	- Si el medidor de batería que aparece en la parte inferior de la pantalla indica que el nivel de carga de la batería es bajo
	- Si la batería no se ha utilizado durante un largo período de tiempo

### <span id="page-29-0"></span>**Maximización de la vida de la batería**

Para maximizar la duración de la batería, tenga en cuenta lo siguiente:

- Evite usar <sup>o</sup> almacenar la batería en entorno con bajas <sup>o</sup> altas temperaturas.
- Habilite el modo de conservación en Lenovo Settings, si desea mantener el sistema conectado.
- Habilite el modo Battery Stretch en Lenovo Settings.

**Nota:** El rendimiento del sistema puede verse afectado al usar el modo Battery Stretch.

### **Ahorro de energía**

Existen varias opciones que puede escoger para ahorrar energía.

#### **Cómo poner el sistema en modalidad de suspensión**

Si no utilizará el sistema por un periodo corto, ponga el sistema en modalidad de suspensión. Esto no solo ayuda <sup>a</sup> ahorrar energía, pero también proporciona la comodidad de omitir el proceso de arranque y reanudar directamente el sistema para el funcionamiento normal.

Para poner el sistema en modalidad de suspensión,

- haga clic en **Inicio**, haga clic en la marca de triángulo que aparece junto al botón **Apagar** y, <sup>a</sup> continuación, seleccione **Suspender**. (Windows 7)
- haga clic en **Inicio** ➙ **Energía** ➙ **Suspender**. (Windows 10)

**Atención:** Espere hasta que el indicador de alimentación comience <sup>a</sup> parpadear (lo cual indica que el sistema está en estado de suspensión) antes de mover el sistema. Mover el sistema mientras la unidad de disco duro está girando puede dañar la unidad de disco duro y provocar pérdida de datos.

Para reactivar el sistema, realice una de las siguientes acciones:

- Pulse el botón de encendido.
- Presione cualquier tecla del teclado.

#### **Cierre del sistema**

Para apagar el sistema,

- haga clic en **Inicio** ➙ **Apagar**. (Windows 7)
- haga clic en **Inicio** ➙ **Energía** ➙ **Apagar**. (Windows 10)

#### **Poner el sistema en modalidad de hibernación**

Como una alternativa <sup>a</sup> apagar el sistema, también puede elegir colocarlo en la modalidad de hibernación.

- haga clic en **Inicio**, haga clic en la marca de triángulo que aparece junto al botón **Apagar** y, <sup>a</sup> continuación, seleccione **Hibernar**. (Windows 7)
- haga clic en **Inicio** ➙ **Energía** ➙ **Hibernar**. (Windows 10)

**Nota:** Todos los datos del usuario y de los programas en la memoria se copian en la unidad de disco duro para que pueda reanudar su trabajo cuando el sistema vuelva de la modalidad de hibernación.

#### **Agregar la opción de hibernación**

Si la opción de hibernación no está disponible en el menú Inicio, puede agregarla.

1. Abra el Panel de control.

<span id="page-30-0"></span>**Nota:** Si está usando Windows 10, haga clic con el botón derecho del mouse en Inicio y después seleccione Panel de control.

- 2. En el Panel de control, haga clic en **Sistema y Seguridad** ➙ **Opciones de energía** ➙ **Elegir el comportamiento del botón de inicio/apagado** ➙ **Cambiar la configuración actualmente no disponible**.
- 3. En **Configuración de apagado**, seleccione Hibernar.

### **Conexión a redes**

El sistema cuenta con una <sup>o</sup> más tarjetas de red para conectarse <sup>a</sup> redes.

### **Conexión Ethernet**

El sistema tiene un conector Ethernet. Puede conectarse <sup>a</sup> la red <sup>o</sup> <sup>a</sup> una conexión de banda ancha, tal como línea de abonado digital DSL <sup>o</sup> televisión por cable CATV, mediante el conector y un cable. Esta conexión le permite realizar transmisiones de datos dúplex y semidúplex de 1 Gbps.

### **Conexión inalámbrica**

La comunicación inalámbrica es la transferencia de datos sin la utilización de cables y solamente mediante ondas de radio.

### **LAN inalámbrica**

Una LAN inalámbrica cubre un área geográfica relativamente pequeña, tal como un edificio de oficinas <sup>o</sup> una casa. Se pueden conectar <sup>a</sup> esta red los dispositivos que se basan en los estándares 802.11.

El sistema se proporciona con una tarjeta de red inalámbrica incorporada y un programa de utilidad de configuración para ayudarle <sup>a</sup> realizar conexiones inalámbricas y <sup>a</sup> supervisar el estado de la conexión, de forma que pueda permanecer conectado <sup>a</sup> la red mientras está en la oficina, en una sala de reuniones <sup>o</sup> en su domicilio, sin necesidad de una conexión por cable.

### **Establecimiento de una conexión inalámbrica**

Para establecer una conexión inalámbrica, haga lo siguiente:

- 1. Presione F7 para asegurarse de que modo avión está desactivado.
- 2. Haga clic en el icono de estado de conexión de red inalámbrica en el área de notificaciones de Windows. Se muestra una lista de las redes inalámbricas disponibles.
- 3. Haga doble clic en una red para conectarse <sup>a</sup> ella. Proporcione la información requerida, si es necesario.

## <span id="page-32-0"></span>**Capítulo 3. Usted y su sistema**

En este capítulo se proporciona información sobre accesibilidad y comodidad.

### **Accesibilidad y comodidad**

Una buena práctica ergonómica es importante para sacar el máximo partido del sistema personal y evitar la incomodidad. Disponga el lugar de trabajo y el equipo que va <sup>a</sup> utilizar para que se adapte <sup>a</sup> sus necesidades y al tipo de trabajo que realice. Además, mantenga hábitos de trabajo saludables para maximizar el rendimiento y comodidad al utilizar el sistema.

Los siguientes temas proporcionan información sobre el modo de disponer el área de trabajo, configurar el equipo del sistema y establecer hábitos de trabajo saludables.

Lenovo se compromete <sup>a</sup> proporcionar la información y la tecnología más actualizadas <sup>a</sup> nuestros clientes con discapacidades. Consulte nuestra información sobre el tema de la accesibilidad que describe nuestros esfuerzos en este ámbito.

### **Información de ergonomía**

Trabajar en una oficina virtual puede significar adaptarse <sup>a</sup> cambios frecuentes en el entorno. Seguir algunas normas sencillas facilitará las tareas y le permitirá beneficiarse al máximo del equipo. Tener presentes algunas cuestiones básicas tales como, por ejemplo, una buena iluminación y una posición correcta puede ayudarle <sup>a</sup> mejorar el rendimiento y <sup>a</sup> conseguir una mayor comodidad.

Este ejemplo muestra <sup>a</sup> una persona en un entorno convencional. Aunque no se encuentre en un entorno de este tipo, puede seguir muchos de estos consejos. Desarrolle buenos hábitos y estos redundarán en su beneficio.

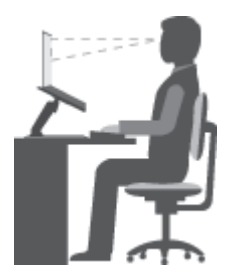

**Postura general**: realice pequeños cambios de posición para aliviar el malestar que causa trabajar en la misma posición durante períodos de tiempo prolongados. Realice pausas de trabajo breves y frecuentes para evitar cualquier pequeña fatiga ocasionada por la posición adoptada al trabajar.

**Pantalla**: coloque la pantalla de forma que le permita adoptar un cómodo ángulo de visión de 510-760 mm (20-30 pulgadas). Evite los reflejos <sup>o</sup> el brillo sobre la pantalla procedentes de una luz directa <sup>o</sup> de fuentes externas de luz. Conserve la pantalla limpia y fije el brillo <sup>a</sup> niveles que le permitan ver la pantalla con claridad. Pulse Fn+flecha arriba/abajo para ajustar el brillo de la pantalla.

**Posición de la cabeza**: coloque la cabeza y el cuello en una posición cómoda y neutral (posición vertical <sup>o</sup> recta).

**Silla**: utilice una silla que le proporcione un buen soporte para la espalda y el ajuste de la altura el asiento. Para obtener la postura deseada utilice los ajustes del asiento.

**Posición de las manos y de los brazos**: si están disponibles, use un asiento con reposamanos <sup>o</sup> un área de la superficie de trabajo que ofrezca soporte para los brazos. Mantenga los antebrazos, las muñecas y las manos en una posición relajada y neutral (posición horizontal). Teclee suavemente sin golpear las teclas.

**Posición de las piernas**: mantenga los muslos paralelos al suelo y los pies planos sobre el suelo <sup>o</sup> sobre un reposa pies.

#### **¿Qué sucede si se encuentra de viaje?**

Tal vez no sea posible seguir las mejores prácticas ergonómicas cuando se utiliza el sistema en movimiento <sup>o</sup> en un entorno informal. Independientemente del entorno, intente seguir el mayor número de consejos posibles. Sentarse correctamente y disponer de una buena luz, por ejemplo, le ayudará <sup>a</sup> mantener los niveles deseados de comodidad y rendimiento.

### **¿Preguntas sobre la visión?**

Las pantallas de visualización de los sistemas portátiles Lenovo están diseñadas para cumplir los estándares más altos y para proporcionarle imágenes claras y nítidas, así como pantallas brillantes fáciles de ver y que al mismo tiempo no perjudican la vista. Desde luego, cualquier actividad visual concentrada puede producir cansancio. Si tiene preguntas sobre fatiga ocular <sup>o</sup> malestar visual, consulte <sup>a</sup> un oftalmólogo.

## <span id="page-34-0"></span>**Capítulo 4. Seguridad**

En este capítulo se proporciona información sobre cómo proteger el sistema ante robo y un uso no autorizado.

- •"Conexión de un candado" en la página 21
- •"Uso de contraseñas" en la página 21

### **Conexión de un candado**

Puede colocar un candado en el sistema para impedir que se lo lleven sin su permiso.

Conecte un candado <sup>a</sup> la cerradura del sistema y, <sup>a</sup> continuación, fije la cadena del candado <sup>a</sup> un objeto fijo. Consulte las instrucciones que se han entregado junto con el candado.

**Nota:** El usuario es responsable de evaluar, seleccionar <sup>e</sup> implementar los dispositivos de bloqueo y las características de seguridad. Lenovo no emite comentarios, juicios ni garantías sobre el funcionamiento, la calidad <sup>o</sup> el rendimiento de los dispositivos de bloqueo y las características de seguridad.

### **Uso de contraseñas**

Usar las contraseñas le ayuda <sup>a</sup> evitar que otros usen el sistema. Una vez que se haya establecido una contraseña y la habilite, aparecerá un indicador en la pantalla cada vez que se encienda el sistema. Escriba la contraseña en el indicador. El sistema no se podrá usar si no se ingresa la contraseña correcta.

**Nota:** Esta contraseña puede ser una combinación de uno <sup>a</sup> siete caracteres alfanuméricos.

Para obtener más información sobre cómo configurar la contraseña, consulte el sistema de información de ayuda en línea en la pantalla de la derecha del programa BIOS.

**Nota:** Para iniciar el programa BIOS, apague <sup>o</sup> reinicie el sistema. Cuando aparezca el logotipo de Lenovo, presione varias veces Fn+F2.

## <span id="page-36-0"></span>**Capítulo 5. Sistema Lenovo OneKey Recovery**

El sistema Lenovo OneKey Recovery es un software de copia de seguridad y recuperación fácil de usar. Al usar este software, puede crear una copia de seguridad de toda la partición del sistema como una imagen de archivo y usarla para restaurar el sistema en caso de falla de sistema. Si el sistema tiene preinstalado cualquier versión de sistema operativo Windows, Lenovo proporciona una imagen del sistema en una partición "oculta" en la unidad de disco duro.

**Nota:** Si el sistema tiene preinstalado un sistema operativo GNU/Linux, el sistema Lenovo OneKey Recovery no estará disponible.

### **Hacer copias de seguridad de la partición del sistema**

Paso 1. En Windows, haga clic dos veces en el icono Onekey Recovery para iniciar el sistema Lenovo OneKey Recovery.

**Nota:** Si el sistema trae preinstalado Windows 10, puede escribir la palabra clave "OneKey Recovery" en el cuadro de búsqueda para localizar <sup>e</sup> iniciar el software.

- Paso 2. Haga clic en **Copia de seguridad del sistema**.
- Paso 3. Seleccione la ubicación donde se almacenará el archivo de imagen y, <sup>a</sup> continuación, pulse **Siguiente**.

**Nota:** Si desea almacenarla en un dispositivo de almacenamiento externo, asegúrese de que el dispositivo está conectado y configurado previamente.

Paso 4. Haga clic en **Inicio** para iniciar el proceso de copia de seguridad.

El proceso de copia de seguridad puede demorar varias horas. Asegúrese de que el sistema está conectado durante este proceso.

### **Restaurar la partición del sistema cuando se puede iniciar Windows**

En los casos en los que perciba que el sistema funciona lentamente debido <sup>a</sup> virus <sup>u</sup> otros ataques maliciosos, puede usar el sistema Lenovo OneKey Recovery para restaurar la partición del sistema <sup>a</sup> un punto de copia de seguridad previa <sup>o</sup> al estado de fábrica. Para hacerlo, siga los pasos que se exponen <sup>a</sup> continuación.

- Paso 1. En Windows, haga clic dos veces en el botón Onekey Recovery para iniciar el sistema Lenovo OneKey Recovery.
- Paso 2. Haga clic en **Recuperación del sistema**.El sistema se reinicia en el entorno de recuperación.
- Paso 3. Seleccione una imagen de copia de seguridad <sup>o</sup> la imagen de fábrica y siga las instrucciones en pantalla.

**Nota:** Si se almacenó la imagen de copia de seguridad en un dispositivo de almacenamiento externo, asegúrese de que el dispositivo está conectado y configurado previamente.

Al completar el proceso de recuperación, el sistema se reinicia y la partición del sistema se revierte al punto de copia de seguridad generada previamente <sup>o</sup> al estado de fábrica.

**Atención:** Se eliminarán todos los datos ubicados en la partición de sistema que se hayan creado después de la copia de seguridad <sup>o</sup> el punto de fábrica. Asegúrese de hacer una copia de todos los datos importantes antes de restaurar la partición de sistema.

<span id="page-37-0"></span>**Atención:** El proceso de recuperación puede demorar varias horas. Asegúrese de que el sistema está conectado durante este proceso.

### **Restaurar la partición del sistema cuando no se puede iniciar Windows**

En caso que no se pueda iniciar Windows, siga los pasos que se indican <sup>a</sup> continuación para restaurar la partición del sistema <sup>a</sup> un punto de copia de seguridad generada previamente <sup>o</sup> al estado de fábrica.

- Paso 1. Apague el sistema.
- Paso 2. Use la punta de un clip haga clic en el botón Novo.
- Paso 3. En el menú Novo Button, seleccione **System Recovery** y pulse **Enter**.El sistema se inicia en el entorno de recuperación.
- Paso 4. Seleccione una imagen de copia de seguridad <sup>o</sup> la imagen de fábrica y siga las instrucciones en pantalla.

**Nota:** Si se almacenó la imagen de copia de seguridad en un dispositivo de almacenamiento externo, asegúrese de que el dispositivo está conectado y configurado previamente.

Al completar el proceso de recuperación, el sistema se reinicia y la partición del sistema se revierte al punto de copia de seguridad generada previamente <sup>o</sup> al estado de fábrica.

**Atención:** Se eliminarán todos los datos ubicados en la partición de sistema que se hayan creado después de la copia de seguridad <sup>o</sup> el punto de fábrica. Asegúrese de hacer una copia de todos los datos importantes antes de restaurar la partición de sistema.

**Atención:** El proceso de recuperación puede demorar varias horas. Asegúrese de que el sistema está conectado durante este proceso.

## <span id="page-38-0"></span>**Capítulo 6. Sustitución de dispositivos**

En este capítulo se proporcionan las instrucciones para sustituir dispositivos para el sistema.

Este capítulo contiene los siguientes elementos:

- •"Prevención de la electricidad estática" en la página 25
- • "Sustitución de la unidad de discos ópticos / batería extraíble (en modelos seleccionados)" en la página 25

### **Prevención de la electricidad estática**

La electricidad estática, aunque sea inofensiva para el usuario, puede dañar seriamente los componentes y opciones del sistema. Un manejo inadecuado de las piezas sensibles <sup>a</sup> la electricidad estática puede provocar daños en la pieza. Cuando desempaquete una opción <sup>o</sup> CRU, no abra el envase antiestático que contiene la pieza, hasta que las instrucciones le indiquen que debe instalarla.

Cuando manipule opciones <sup>o</sup> CRU, <sup>o</sup> cuando realice cualquier trabajo en el interior del sistema, adopte las siguientes precauciones para evitar daños derivados de la electricidad estática:

- Limite sus movimientos. El movimiento puede generar electricidad estática alrededor del usuario.
- Maneje siempre los componentes cuidadosamente. Maneje los adaptadores, los módulos de memoria y otras placas del circuito por sus extremos. No toque nunca un circuito expuesto.
- Evite que otros toquen los componentes.
- Cuando instale una CRU <sup>o</sup> una opción sensible <sup>a</sup> la electricidad estática, toque durante, como mínimo, dos segundos el paquete protector de electricidad estática que contiene la pieza con una cubierta de ranura de expansión de metal <sup>o</sup> cualquier otra superficie metálica no pintada del sistema. Así se reduce la electricidad estática del paquete y del cuerpo del usuario.
- Cuando sea posible, extraiga la pieza sensible <sup>a</sup> la electricidad estática del envase antiestático <sup>e</sup> instale la pieza sin depositarla en el suelo. Cuando esto no sea posible, coloque el envase antiestático en una superficie suave y plana y coloque la pieza sobre el mismo.
- No deposite la pieza en la cubierta del sistema ni en ninguna otra superficie metálica.

### **Sustitución de la unidad de discos ópticos / batería extraíble (en modelos seleccionados)**

Antes de empezar, imprima estas instrucciones.

**Nota:** La unidad óptica y la batería extraíble comparten el mismo alojamiento. Se puede sustituir uno por el otro para distintos fines.

#### **Para modelos que incluyen el pestillo con resorte en la cubierta posterior del sistema**

Para sustituir la unidad óptica/batería extraíble, haga lo siguiente:

- 1. Apague el sistema y luego desconecte el adaptador de alimentación de CA y todos los cables del sistema. Espere de tres <sup>a</sup> cinco minutos para que el sistema se enfríe.
- 2. Cierre la pantalla del equipo y coloque el equipo boca abajo.
- 3. Empuje hacia delante el pestillo con resorte y manténgalo en la posición de desbloqueo **<sup>1</sup>** .
- 4. Tire suavemente de la unidad óptica/batería extraíble hacia afuera **<sup>2</sup>** .

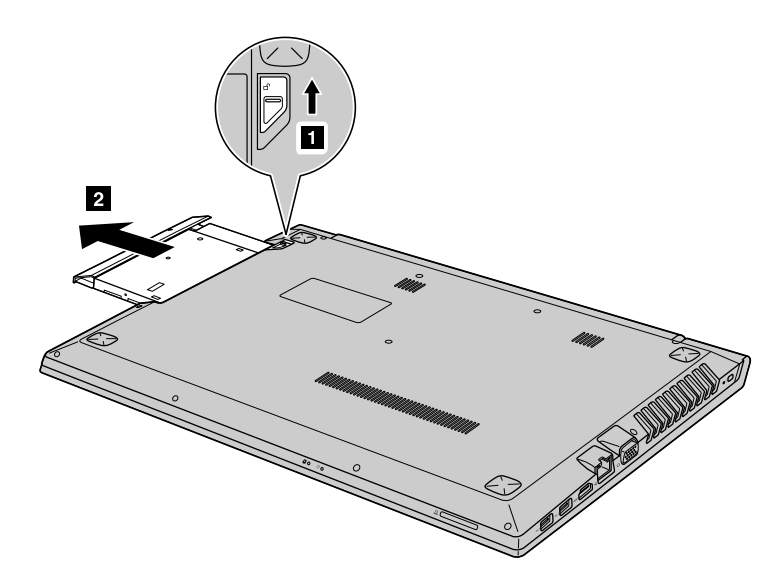

5. Afloje el tornillo **<sup>3</sup>** y luego extraiga el pestillo en la dirección que muestra la flecha **<sup>4</sup>** .

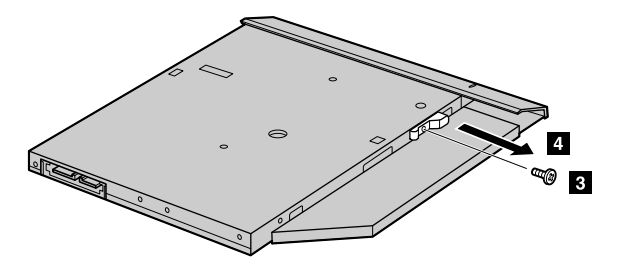

6. Extraiga cuidadosamente el bisel en la dirección indicada por la flecha **<sup>5</sup>** .

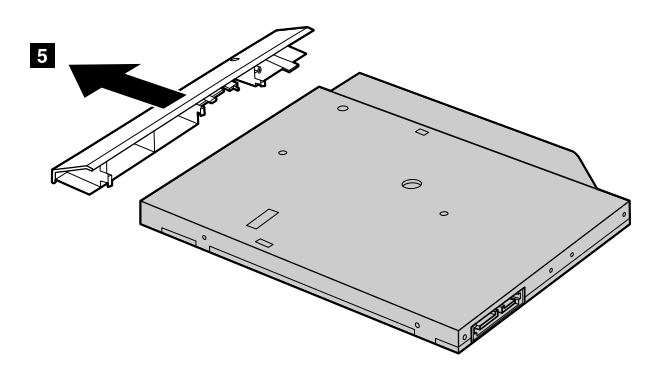

- 7. Instale el bisel de la unidad óptica/batería extraíble firmemente y después vuelva <sup>a</sup> instalar el tornillo para fijar el pestillo.
- 8. Inserte cuidadosamente la nueva unidad óptica/batería extraíble.
- 9. Coloque de nuevo el sistema en la posición habitual. Conecte el adaptador de alimentación de CA y la salida al sistema.

#### **Para modelos que no incluyen el pestillo con resorte en la cubierta posterior del sistema**

Para sustituir la unidad óptica, siga estos pasos:

- 1. Apague el sistema y luego desconecte el adaptador de alimentación de CA y todos los cables del sistema. Espere de tres <sup>a</sup> cinco minutos para que el sistema se enfríe.
- 2. Cierre la pantalla del equipo y coloque el equipo boca abajo.
- 3. Retire el tornillo **1** .
- 4. Tire suavemente de la unidad óptica/batería extraíble hacia afuera **<sup>2</sup>** .

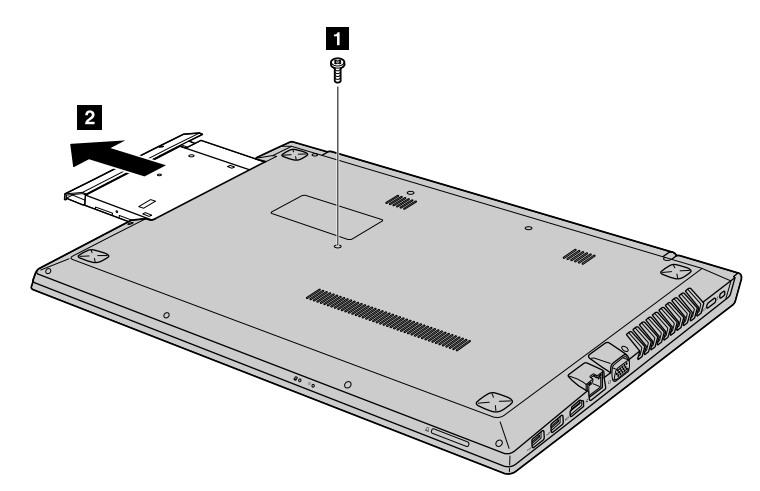

5. Afloje el tornillo **<sup>3</sup>** y luego extraiga el soporte en la dirección que muestra la flecha **<sup>4</sup>** .

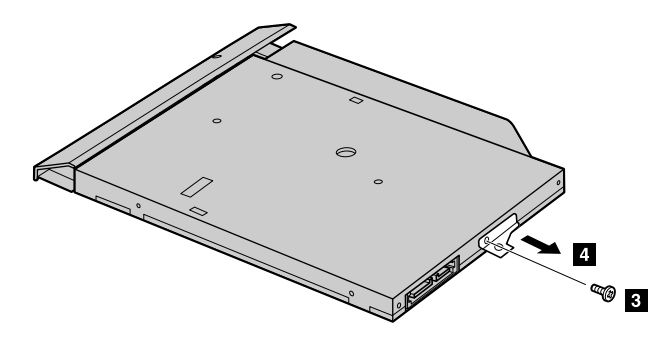

6. Extraiga cuidadosamente el bisel en la dirección indicada por la flecha **<sup>5</sup>** .

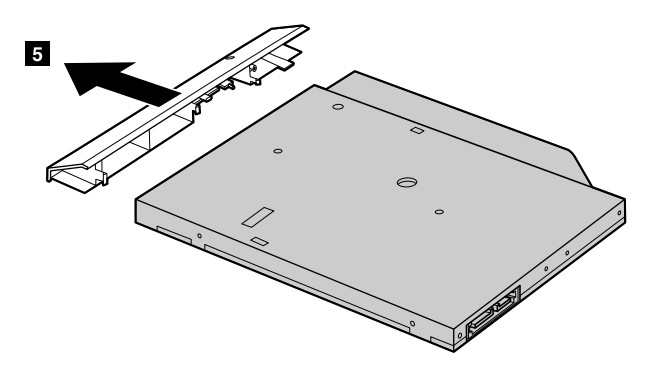

- 7. Instale el bisel de la unidad óptica / batería extraíble firmemente y después vuelva <sup>a</sup> instalar el tornillo para fijar el soporte.
- 8. Inserte cuidadosamente la nueva unidad óptica / batería extraíble.
- 9. Coloque de nuevo el sistema en la posición habitual. Conecte el adaptador de alimentación de CA y la salida al sistema.

## <span id="page-42-0"></span>**Capítulo 7. Prevención de problemas**

Una parte importante cuando se es propietario de un sistema portátil Lenovo es el mantenimiento. Con el cuidado apropiado, se pueden evitar problemas comunes. El capítulo proporciona información que puede ayudarle <sup>a</sup> que el sistema siga funcionando sin problemas.

- •"Consejos generales para evitar problemas" en la página 29
- •"Cuidado del equipo" en la página 29

### **Consejos generales para evitar problemas**

En este tema proporcionan consejos generales para evitar problemas durante el uso del sistema.

- 1. Compruebe de vez en cuando la capacidad de la unidad de disco duro. Si la unidad de disco duro está llena, el sistema operativo se ralentizará y producirá errores.
- 2. Vacíe regularmente la papelera de reciclaje.
- 3. Para liberar espacio de disco, desinstale los programas no utilizados.
- 4. Limpie las carpetas del buzón de entrada, de envío y la papelera en el programa cliente de correo electrónico.
- 5. Una vez <sup>a</sup> la semana como mínimo, haga una copia de seguridad de los datos. Si existen datos muy importantes, se recomienda efectuar una copia de seguridad diaria. Lenovo tiene muchas opciones de copia de seguridad disponibles para el sistema. Existen unidades de CD-RW y unidades de CD-RW/DVD para la mayoría de los sistemas y pueden instalarse fácilmente.
- 6. Programe operaciones de restauración del sistema, para tomar periódicamente instantáneas del sistema.

**Nota:** Obtenga siempre una instantánea del sistema antes de instalar controladores nuevos, actualizar el software o instalar software nuevo.

- 7. Actualice los controladores de dispositivo y el programa BIOS cuando sea necesario.
- 8. Vea el perfil de su máquina en <http://www.lenovo.com/support> para mantenerse al corriente de los controladores y las revisiones actuales.
- 9. Mantenga al día los controladores de dispositivo de otro hardware que no sea Lenovo. Puede que desee leer las notas del release de información del controlador de dispositivo antes de efectuar la actualización para ver los temas de compatibilidad <sup>o</sup> problemas conocidos.
- 10. Mantenga un libro de anotaciones cronológicas. Las entradas pueden incluir los principales cambios de hardware <sup>o</sup> software, las actualizaciones de controladores, los problemas secundarios que haya experimentado y el modo de resolverlos.
- 11. Si es necesario, puede encontrar el Centro de soporte al cliente de su país en: <http://www.lenovo.com/support>.

**Nota:** Cuando llame al Centro de soporte al cliente, asegúrese de disponer del tipo de modelo de su máquina, el número de serie y de tener el sistema delante de usted. Además, si el sistema genera códigos de error, es útil que la pantalla de errores esté encendida <sup>o</sup> que anote el mensaje.

12. Si desea obtener la fuente de software más reciente para actualizaciones de productos de Microsoft Windows, vaya <sup>a</sup> [http://www.microsoft.com](http://www.microsoft.com/). Lenovo ofrece asistencia técnica con la instalación de los Service Pack para los productos Microsoft Windows preinstalados de Lenovo, <sup>o</sup> con preguntas relacionadas con los mismos.

### **Cuidado del equipo**

Aunque el equipo está diseñado para que funcione de manera fiable en entornos de trabajo normales, deberá utilizar el sentido común al manejarlo. Si sigue estos consejos importantes, disfrutará del sistema durante mucho tiempo.

#### **Tenga cuidado con respecto al sitio en que trabaje y al modo de hacerlo**

- No coma <sup>o</sup> fume encima del teclado. Las partículas que caen dentro del teclado pueden causar daños.
- Guarde los embalajes en un lugar seguro lejos del alcance de los niños para evitar que se asfixien con las bolsas de plástico.
- Mantenga el sistema <sup>a</sup> más de 13 cm <sup>o</sup> 5 pulgadas de los imanes, teléfonos móviles activados, aparatos eléctricos o altavoces.
- Evite exponer el sistema <sup>a</sup> temperaturas extremas (por debajo de 5°C/41°F <sup>o</sup> más de 35°C/95°F).
- Algunos aparatos, tales como los ventiladores de sobremesa portátiles <sup>o</sup> los purificadores de aire, pueden producir iones negativos. Si un sistema está cerca de un aparato de este tipo y se expone durante un cierto periodo de tiempo <sup>a</sup> aire que contiene iones negativos, es posible que se cargue con electricidad electroestática. Esta carga se puede descargar mediante las manos al tocar el teclado <sup>u</sup> otras partes del sistema, <sup>o</sup> mediante los conectores de los dispositivos de E/S conectados al mismo. Aunque esta clase de descarga electroestática (ESD) es la acción contraria <sup>a</sup> una descarga del cuerpo <sup>o</sup> ropa al sistema, supone el mismo riesgo de un funcionamiento incorrecto del sistema.

El equipo está diseñado y fabricado para minimizar los efectos de la carga electroestática. Sin embargo, una carga electroestática por encima de un cierto límite aumenta el riesgo de ESD. Por lo tanto, al utilizar el sistema cerca de un aparato que produzca iones negativos, preste atención especial <sup>a</sup> los aspectos siguientes:

- Evite exponer directamente el sistema al aire de un aparato que produzcan iones negativos.
- Mantenga el equipo y los periféricos lo más lejos que sea posible de un aparato de este tipo.
- Siempre que sea posible, coloque el equipo sobre el suelo para facilitar una descarga electroestática segura.

**Nota:** No todos los aparatos causan una carga electroestática significativa.

#### **Trate el equipo con cuidado**

- Evite poner objetos (papel incluido) entre la pantalla y el teclado <sup>o</sup> el reposa manos.
- No abra la pantalla más de 180 grados, ya que se podría dañar la bisagra del sistema.
- No ponga el sistema boca abajo mientras el adaptador de alimentación de CA esté enchufado. Esto podría romper el enchufe del adaptador.

#### **Transporte el sistema de forma adecuada**

- Antes de trasladar el sistema, asegúrese de extraer todos los soportes, de apagar los dispositivos conectados y de desconectar los cables.
- Antes de mover el sistema, asegúrese de que esté en la modalidad de suspensión <sup>o</sup> de hibernación, <sup>o</sup> apagado. Esto evita daños <sup>a</sup> la unidad de disco duro y la pérdida de datos.
- Cuando levante el sistema abierto, sujételo por la parte inferior. No levante ni sujete el sistema por la pantalla.
- Utilice un maletín de transporte de calidad que proporcione la amortiguación y protección adecuadas. No empaquete el equipo en una maleta <sup>o</sup> bolsa que esté muy llena.

#### **Para uso en exteriores**

- Realice una copia de seguridad de todos los datos críticos antes de transportar el sistema al exterior.
- Asegúrese de que la batería esté completamente cargada.
- Asegúrese de desactivar la alimentación y de cerrar la LCD cuando no se utilice.
- Cuando deje el sistema en el coche, colóquelo en el asiento trasero para evitar que le dé el sol.
- Transporte el adaptador de alimentación de CA y el cable de alimentación con el sistema.

#### **Maneje los soportes magnéticos y las unidades de almacenamiento de forma adecuada**

- Si el sistema viene con una unidad óptica, no toque la superficie de un disco <sup>o</sup> la lente de la bandeja.
- Espere hasta oír que el CD <sup>o</sup> DVD encaja con un chasquido en el pivote central de la unidad antes de cerrar la bandeja.
- Cuando instale las unidades de disco duro <sup>o</sup> las unidades ópticas, siga las instrucciones que se proporcionan con el hardware y aplique presión en el dispositivo solo donde sea necesario.
- Apague el sistema si está sustituyendo la unidad de disco duro.
- Guarde las unidades de disco duro <sup>o</sup> unidades ópticas externas y extraíbles en los embalajes <sup>o</sup> estuches apropiados cuando no se utilicen.
- Antes de instalar alguno de los dispositivos siguientes, toque una mesa metálica <sup>o</sup> un objeto metálico en contacto con el suelo. Esta acción reduce la electricidad estática de su cuerpo. La electricidad estática podría dañar el dispositivo.
	- Tarjetas de memoria, como por ejemplo tarjetas SD, tarjetas de lápiz de memoria, MultiMediaCard y tarjetas de lápiz de memoria Pro
	- Módulos de memoria

**Nota:** No todos los dispositivos que se listan se incluyen en el sistema.

• Al transferir datos hacia <sup>o</sup> desde una tarjeta Flash, como por ejemplo una Tarjeta SD, no ponga el sistema en modalidad de suspensión <sup>o</sup> hibernación antes de que se complete la transferencia de datos. De lo contrario, los datos podrían dañarse.

#### **Limpie la cubierta del sistema.**

Limpie de vez la cubierta del sistema realizando lo siguiente:

**Nota:** Antes de limpiar la cubierta del sistema asegúrese de haber apagado el sistema de desconectar el cable de alimentación.

- 1. Prepare una mezcla de detergente suave de cocina (uno que no contenga polvos abrasivos ni productos químicos fuertes como ácidos <sup>o</sup> productos alcalinos). Utilice 5 partes de agua con 1 parte de detergente.
- 2. Absorba el detergente diluido con una esponja.
- 3. Extraiga el exceso de líquido de la esponja.
- 4. Limpie la cubierta con la esponja, mediante un movimiento circular y teniendo cuidado de no permitir que el exceso de líquido gotee.
- 5. Limpie la cubierta para eliminar el detergente.
- 6. Aclare la esponja con agua corriente limpia.
- 7. Limpie la cubierta con la esponja limpia.
- 8. Limpie de nuevo la cubierta con un paño seco y suave sin pelusas.
- 9. Espere hasta que la cubierta esté completamente seca y quite cualquier pelusa del paño que hubiera podido quedar.

#### **Limpie el teclado del sistema.**

Para limpiar el teclado del sistema, haga lo siguiente:

1. Aplique un poco de alcohol isopropílico de frotar en un paño suave y sin polvo.

**Nota:** Evite pulverizar el producto de limpieza directamente sobre el teclado.

2. Limpie la superficie de cada tecla con el paño. Limpie las teclas una <sup>a</sup> una; si limpia varias <sup>a</sup> la vez, el paño puede engancharse en una tecla adyacente y podría dañarla. Asegúrese de que no se vierta ningún líquido ni sobre las teclas ni entre ellas.

- 3. Deje que el teclado se seque.
- 4. Para quitar migajas y polvo de debajo de las teclas, utilice una pera de aire con cepillo <sup>o</sup> un secador de cabello con aire frío.

#### **Limpie la pantalla del sistema.**

Para limpiar la pantalla del sistema, haga lo siguiente:

- 1. Limpie suavemente la pantalla con un paño seco, suave y sin pelusas. Si ve una marca similar <sup>a</sup> un arañazo en la pantalla, puede que sea una mancha transferida desde el teclado al presionar la cubierta desde el exterior.
- 2. Frote <sup>o</sup> limpie la mancha frotando suavemente con un paño seco y suave.
- 3. Si la mancha permanece, humedezca un paño suave y sin pelusas con agua <sup>o</sup> una mezcla al 50-50 de alcohol isopropílico y agua que no contenga impurezas.

**Nota:** Evite pulverizar el producto de limpieza directamente sobre la pantalla.

- 4. Estruje el paño y extraiga tanto líquido como sea posible.
- 5. Limpie la pantalla de nuevo; no permita que el líquido gotee en el sistema.
- 6. Asegúrese de secar la pantalla antes de cerrarla.

#### **Tenga en cuenta lo siguiente:**

- Sólo un técnico de reparaciones autorizado de Lenovo debe desmontar y reparar el sistema.
- No modifique los mecanismos de cierre ni coloque cinta adhesiva sobre éstos para mantener la pantalla abierta o cerrada.

## <span id="page-46-0"></span>**Capítulo 8. Resolución de problemas de sistema**

Este capítulo proporciona información acerca sobre qué hacer si experimenta un problema con el sistema.

### **Resolución de problemas**

Para asegurarse de que el sistema tenga las características que se presentan en las siguientes secciones, consulte la ayuda en línea <sup>o</sup> la lista que se entrega con el sistema.

### **Un problema de arranque**

Imprima estas instrucciones ahora y guárdelas con el equipo por si necesita consultarlas más adelante.

### **El sistema operativo Microsoft Windows no se inicia.**

Utilice el programa de recuperación proporcionado con el sistema para identificar y resolver el problema. Para obtener detalles, consulte Capítulo 5 "Sistema Lenovo OneKey [Recovery"](#page-36-0) en la página [23](#page-36-0).

### **Problemas de suspensión <sup>e</sup> hibernación**

Imprima estas instrucciones ahora y guárdelas con el equipo por si necesita consultarlas más adelante.

#### **Se produce un error crítico de batería baja y el sistema se apaga de inmediato.**

Esto indica que la carga de la batería está demasiado baja. Conecte el nuevo adaptador de alimentación al sistema y conecte el otro extremo del adaptador de alimentación de CA <sup>a</sup> una toma de alimentación eléctrica.

#### **El sistema entra en la modalidad de suspensión inmediatamente después de la autoprueba de encendido.**

Asegúrese de que:

- La batería esté cargada.
- La temperatura de funcionamiento esté dentro del rango aceptable. Consulte Capítulo 7 ["Prevención](#page-42-0) de [problemas"](#page-42-0) en la página [29](#page-42-0).

### **Problemas de la pantalla del equipo**

Primero imprima estas instrucciones.

#### **La pantalla está en blanco.**

Esto indica que la carga de la batería está demasiado baja. Conecte el nuevo adaptador de alimentación al sistema y conecte el otro extremo del adaptador de alimentación de CA <sup>a</sup> una toma de alimentación eléctrica.

Si el problema persiste, haga lo siguiente:

- Si usa el adaptador de alimentación de CA <sup>o</sup> la batería, y el indicador de estado de la batería está encendido, presione F12 para aumentar el brillo de la pantalla.
- Si el indicador de alimentación parpadea, pulse el botón de alimentación para reanudar el sistema desde la modalidad de suspensión.
- Compruebe que el controlador de dispositivo de pantalla esté correctamente instalado.
- Compruebe si la resolución de pantalla y la calidad de color están establecidas correctamente.
- Compruebe que el tipo de monitor sea correcto.

#### <span id="page-47-0"></span>**La pantalla es ilegible <sup>o</sup> está distorsionada.**

Asegúrese de que:

- El controlador de dispositivo de pantalla esté correctamente instalado.
- La resolución de pantalla y la calidad de color se hayan establecido correctamente.
- El tipo de monitor sea correcto.

#### **En la pantalla aparecen caracteres incorrectos.**

Asegúrese de que el sistema operativo y los programas estén instalados correctamente en el sistema. Si el problema persiste, póngase en contacto con el proveedor de servicio local.

#### **Cuando enciendo el sistema, no aparece nada en la pantalla y el sistema no emite ningún pitido al iniciarse.**

Asegúrese de que:

- El adaptador de alimentación de CA esté conectado al sistema y el cable de alimentación esté conectado <sup>a</sup> una toma de alimentación eléctrica que funcione.
- Pulse el botón de encendido nuevamente para asegurarse de que el sistema esté encendido.

Si el problema persiste, póngase en contacto con el proveedor de servicio local.

#### **Cuando enciendo el sistema, solo aparece un cursor blanco en una pantalla en blanco.**

Restaure todo el contenido de su unidad de disco duro <sup>a</sup> los contenidos de fábrica utilizando los programas de recuperación proporcionados con el sistema.

Si el problema persiste, póngase en contacto con el proveedor de servicio local.

#### **Mi pantalla se pone en blanco mientras el sistema está encendido.**

Es posible que el protector de pantalla <sup>o</sup> la gestión de energía estén habilitados. Para salir del protector de pantalla <sup>o</sup> para reanudar desde la modalidad de suspensión <sup>o</sup> de hibernación, efectúe una de las acciones siguientes:

- Presione cualquier tecla del teclado.
- Pulse el botón de encendido.

### **Problemas con las unidades y otros dispositivos de almacenamiento**

En este tema se incluyen instrucciones sobre la resolución de problemas con las unidades y otros dispositivos de almacenamiento.

### **Problemas en la unidad de disco duro**

Primero imprima estas instrucciones.

#### **La unidad de disco duro emite un traqueteo intermitente.**

Puede que se oiga un traqueteo cuando:

- La unidad de disco duro empiece <sup>o</sup> acabe de obtener acceso <sup>a</sup> los datos.
- Transporta la unidad de disco duro.
- Transporta el sistema.

Esta es una característica normal de una unidad de disco duro y puede ignorarse.

### <span id="page-48-0"></span>**Problemas del programa OneKey Recovery**

Primero imprima estas instrucciones.

### **No se puede realizar una copia de seguridad.**

Asegúrese de que:

- Si utiliza un sistema operativo Windows.
- No hay suficiente espacio en la unidad de disco duro para almacenar los datos de la copia de seguridad.

#### **No se ha restaurado la partición del sistema al estado de fábrica predeterminado.**

Esto posiblemente se deba <sup>a</sup> que las propiedades de la partición como el tamaño <sup>o</sup> la capacidad del sistema se hayan modificado.

### **Un problema de contraseña**

Imprima estas instrucciones ahora y guárdelas con el equipo por si necesita consultarlas más adelante.

#### **He olvidado la contraseña.**

Realice una de las acciones siguientes:

- Si olvida la contraseña de usuario de BIOS, solicítele al administrador de sistema que restablezca su contraseña de usuario.
- Si olvida la contraseña de disco duro, el proveedor de servicio autorizado de Lenovo no podrá restablecer la contraseña ni recuperar los datos de la unidad de disco duro. Deberá llevar el sistema <sup>a</sup> un proveedor de servicio autorizado de Lenovo <sup>o</sup> <sup>a</sup> un representante de marketing para que sustituya la unidad de disco duro. El comprobante de compra es necesario y los servicios de recambios y soporte técnico se facturarán.
- Si olvida la contraseña de supervisor de BIOS, un proveedor de servicio autorizado de Lenovo no podrá restablecer la contraseña. Deberá llevar el sistema <sup>a</sup> un proveedor de servicio autorizado de Lenovo <sup>o</sup> <sup>a</sup> un representante de márqueting para que sustituya la placa del sistema. El comprobante de compra es necesario y los servicios de recambios y soporte técnico se facturarán.

### **Problemas de sonido**

Imprima estas instrucciones ahora y guárdelas con el equipo por si necesita consultarlas más adelante.

#### **No se puede oír sonido del altavoz incluso si el volumen está activado.**

Asegúrese de lo siguiente:

- La función de silencio está apagada.
- El conector de audio combinado no se está utilizando.
- Los altavoces se seleccionan como el dispositivo de reproducción.

### **Otros problemas**

Primero imprima estas instrucciones.

#### **El sistema no responde.**

Efectúe una de las acciones siguientes:

• Apague el sistema pulsando y manteniendo pulsado el botón de encendido durante cuatro segundos <sup>o</sup> más.

• Es posible que el sistema se bloquee al entrar en modalidad de suspensión durante una operación de comunicaciones. Inhabilite el temporizador de suspensión cuando esté trabajando en la red.

#### **Necesito iniciar el sistema desde un dispositivo conectado, pero el dispositivo no aparece en la lista de dispositivo de arranque.**

Verifique los valores del modo de arranque en BIOS Setup Utility. Si **Boot Mode** está configurado como **UEFI**, asegúrese de que el dispositivo <sup>o</sup> el medio en el dispositivo sea compatible con el arranque UEFI. Si el dispositivo <sup>o</sup> el medio en el dispositivo no es compatible con el arranque UEFI, configure **Boot Mode** como **Legacy Support**. Si el dispositivo aún no aparece en la lista de dispositivo de arranque, reemplácelo con otro dispositivo <sup>o</sup> medio.

#### **El dispositivo externo conectado no funciona.**

Asegúrese de que:

- El dispositivo externo se conecta mediante cables USB, mientras el sistema esté encendido; de lo contrario, podría dañar el sistema.
- Cuando use un dispositivo externo de alto consumo de energía, como una unidad óptica USB externa, asegúrese de utilizar el cable de alimentación proporcionado con el dispositivo externo. De lo contrario, podría no reconocerse el dispositivo <sup>o</sup> el sistema podría apagarse.

Para obtener información sobre el soporte técnico, vaya <sup>a</sup> [http://www.lenovo.com/support.](http://www.lenovo.com/support)

## <span id="page-50-0"></span>**Apéndice A. Aviso de información de regulación**

### **Información relacionada con las conexiones inalámbricas**

### **Interoperatividad inalámbrica**

La Mini-Tarjeta PCI Express de LAN inalámbrica está diseñada para que funcione con cualquier producto de LAN inalámbrica que use la tecnología de radio DSSS, CCK y/u OFDM, y cumple con:

- El estándar 2.0 del borrador 802.11b/g, 802.11a/b/g <sup>o</sup> 802.11n sobre las LAN inalámbricas, tal y como se han definido y aprobado por el Institute of Electrical and Electronics Engineers.
- La certificación WiFi, tal y como la define la Wi-Fi Alliance.

La tarjeta Bluetooth es compatible con la especificación Bluetooth 4.0, según la definición de Bluetooth Special Interest Group SIG, admite los siguientes perfiles.

- Perfil de distribución de audio avanzada (A2DP)
- Protocolo de transporte de control de audio/vídeo (AVCTP)
- Protocolo de transporte de distribución de audio/vídeo (AVDTP)
- Perfil de control remoto de A/V (AVRCP)
- Perfil de imágenes básicas (BIP)
- Perfil de impresión básica (BPP)
- Perfil de acceso telefónico <sup>a</sup> redes (DUN)
- Perfil de transferencia de archivos (FTP)
- Perfil de acceso genérico (GAP)
- Perfil de distribución de A/V genérica (GAVDP)
- Perfil de sustitución de cable de copia impresa (HCRP)
- Perfil de auriculares (HSP)
- Perfil de manos libres (HFP)
- Perfil de dispositivo de interfaz humana (HID)
- Perfil de acceso <sup>a</sup> mensajes (MAP)
- Protocolo de intercambio de objetos (OBEX)
- Perfil de carga de objetos (OPP)
- Perfil de redes de área personal (PAN)
- Peril de acceso al listín de teléfonos (PBAP)
- Protocolo de descubrimiento de servicios (SDP)
- Perfil de sincronización (SYNC)
- Perfil de distribución de vídeo (VDP)
- Perfil de atributo genérico (GATT)
- Perfil de proximidad
- Perfil encuéntrame
- Perfil de alerta inmediata

<span id="page-51-0"></span>• Perfil de estado de la batería

#### **Entorno de uso y salud**

Las tarjetas inalámbricas integradas emiten energía electromagnética de radiofrecuencia como otros dispositivos de radio. Sin embargo, el nivel de energía emitido es muy inferior <sup>a</sup> la energía electromagnética emitida por dispositivos inalámbricos como, por ejemplo, teléfonos móviles.

Debido <sup>a</sup> que las tarjetas inalámbricas integradas funcionan dentro de las directrices que se encuentran en los estándares y recomendaciones de seguridad de radiofrecuencia, Lenovo cree que son seguras para el uso por parte de los consumidores. Estos estándares y recomendaciones reflejan el consenso de la comunidad científica y el resultado de deliberaciones de grupos de expertos y comités de científicos que continuamente revisan <sup>e</sup> interpretan la extensa literatura de investigación.

En algún entorno <sup>o</sup> situación, el uso de tarjetas inalámbricas integradas puede verse restringida por el propietario del edificio <sup>o</sup> los representantes responsables de la organización. Estas situaciones y áreas pueden incluir por ejemplo:

- Utilización de las tarjetas de conexión inalámbrica integradas <sup>a</sup> bordo de aviones, en hospitales <sup>o</sup> cerca de estaciones de servicio, áreas de explosiones (con dispositivos electro-explosivos), implantes médicos <sup>o</sup> dispositivos médicos electrónicos implantados en el cuerpo como por ejemplo marcapasos.
- En cualquier otro entorno donde el riesgo de interferencias con otros dispositivos <sup>o</sup> servicios se percibe <sup>o</sup> identifica como dañino.

Si no está seguro sobre la política que se aplica sobre el uso de dispositivos inalámbricos en una organización específica (por ej., un aeropuerto <sup>u</sup> hospital), es aconsejable que solicite autorización para el uso de tarjetas inalámbricas integradas antes de encender el sistema.

### **Información del modelo de ENERGY STAR**

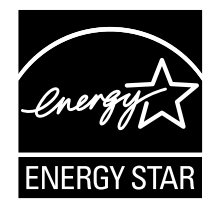

ENERGY STAR® es un programa conjunto de la Agencia de protección del medioambiente (Environmental Protection Agency) de EE.UU. y del Departamento de energía (Department of Energy) de EE.UU. que tiene como objetivo ahorrar dinero y proteger el medioambiente por medio de prácticas y productos de bajo consumo energético.

Lenovo se enorgullece de ofrecer <sup>a</sup> sus clientes productos con la designación cualificada de ENERGY STAR. Los sistemas Lenovo con tipos de máquina 80WQ y 80WR que tienen la marca ENERGY STAR adherida se diseñaron y probaron en conformidad con los requisitos del programa ENERGY STAR para sistemas.

Al usar los productos calificados por ENERGY STAR y al aprovechar las características de administración de alimentación del sistema, ayuda <sup>a</sup> reducir el consumo de electricidad. La reducción del consumo de electricidad puede contribuir <sup>a</sup> un potencial ahorro económico, <sup>a</sup> un entorno más limpio y <sup>a</sup> la reducción de las emisiones de efecto invernadero.

Para obtener más información sobre la calificación de ENERGY STAR, visite: <http://www.energystar.gov>

<span id="page-52-0"></span>Lenovo le anima <sup>a</sup> que el hacer un uso más eficaz de la energía pase <sup>a</sup> formar parte de sus operaciones diarias. Para ayudarle en este reto, Lenovo ha preestablecido las siguientes características de gestión de energía para que se apliquen cuando el sistema haya estado inactivo durante un periodo de tiempo especificado:

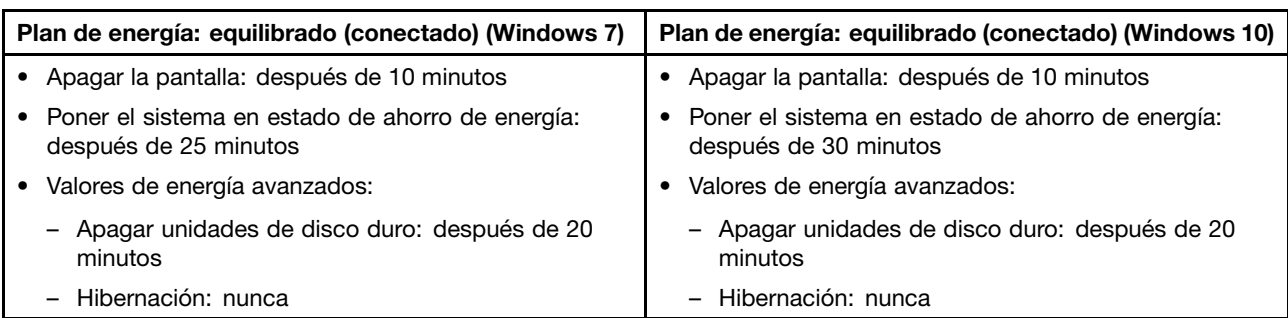

Tabla 1. Configuración de ahorro de energía predeterminada

### **Aviso normativo de Brasil**

Ouvir sons com mais de 85 decibéis por longos períodos pode provocar danos ao sistema auditivo.

### **Aviso de clasificación de exportación**

Este producto está sujeto <sup>a</sup> las regulaciones de la administración de exportación de los Estados Unidos (EAR) y su número de control de clasificación de exportación (ECCN) es 4A994.b. Se puede volver <sup>a</sup> exportar excepto <sup>a</sup> cualquiera de los países embargados en la lista de países EAR E1.

### **Avisos de emisiones electrónicas**

La siguiente información se aplica <sup>a</sup> Lenovo V510–14IKB y Lenovo V510–15IKB (80WR y 80WQ).

### **Declaración de conformidad de la Comisión federal de comunicaciones (FCC)**

This equipment has been tested and found to comply with the limits for <sup>a</sup> Class B digital device, pursuant to Part 15 of the FCC Rules. These limits are designed to provide reasonable protection against harmful interference in <sup>a</sup> residential installation. This equipment generates, uses, and can radiate radio frequency energy and, if not installed and used in accordance with the instructions, may cause harmful interference to radio communications. However, there is no guarantee that interference will not occur in <sup>a</sup> particular installation. If this equipment does cause harmful interference to radio or television reception, which can be determined by turning the equipment off and on, the user is encouraged to try to correct the interference by one or more of the following measures:

- Reorient or relocate the receiving antenna.
- Increase the separation between the equipment and receiver.
- Connect the equipment into an outlet on <sup>a</sup> circuit different from that to which the receiver is connected.
- Consult an authorized dealer or service representative for help.

Lenovo is not responsible for any radio or television interference caused by using other than specified or recommended cables and connectors or by unauthorized changes or modifications to this equipment. Unauthorized changes or modifications could void the user's authority to operate the equipment.

This device complies with Part 15 of the FCC Rules. Operation is subject to the following two conditions: (1) this device may not cause harmful interference, and (2) this device must accept any interference received, including interference that may cause undesired operation.

Responsible Party: Lenovo (United States) Incorporated 1009 Think Place - Building One Morrisville, NC 27560 Phone Number: 919-294-5900

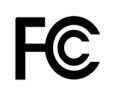

### **Declaración de conformidad de las emisiones de Clase B de la industria de Canadá**

This Class B digital apparatus complies with Canadian ICES-003.

Cet appareil numérique de la classe B est conforme à la norme NMB-003 du Canada.

**Unión Europea - Conformidad con la directriz de Compatibilidad electromagnética (EMC) <sup>o</sup> Normativa de equipo de radio**

**Modelos sin un dispositivo de radio:** este producto cumple los requisitos de protección de las directivas del consejo de la UE 2004/108/EC (hasta el 19 de abril de 2016) y las directivas del consejo de la UE 2014/30/EU (desde el 20 de abril de 2016) y las leyes de los estados miembros de la UE sobre compatibilidad electromagnética.

**Modelos con un dispositivo de radio:** este producto cumple todos los requisitos y normativas esenciales que se aplican <sup>a</sup> la normativa R&TTE 1999/5/EC de las directivas del consejo de la UE y las leyes de los estados miembros sobre equipos de radio.

Lenovo no acepta la responsabilidad por el incumplimiento de los requisitos de protección que se derive de una modificación no recomendada del producto, incluida la instalación de tarjetas de opciones de otros fabricantes. Las pruebas efectuadas <sup>a</sup> este equipo han demostrado que cumple los límites establecidos para equipo de Clase B, de acuerdo con el estándar europeo armonizado en las normativas en cumplimiento. Los límites establecidos para equipos de Clase B provienen de entornos residenciales típicos para proporcionar una protección razonable contra interferencias en dispositivos de comunicación con licencia.

Contacto UE: Lenovo, Einsteinova 21, 851 01 Bratislava, Slovakia

# $\epsilon$

#### **Declaración de conformidad de Clase B en alemán**

### **Deutschsprachiger EU Hinweis:**

**Hinweis für Geräte der Klasse B EU-Richtlinie zur Elektromagnetischen Verträglichkeit** Dieses Produkt entspricht den Schutzanforderungen der EU-Richtlinie 2004/108/EG (früher 89/336/EWG) zur Angleichung der Rechtsvorschriften über die elektromagnetische Verträglichkeit in den EU-Mitgliedsstaaten und hält die Grenzwerte der EN 55022 Klasse B ein.

Um dieses sicherzustellen, sind die Geräte wie in den Handbüchern beschrieben zu installieren und zu betreiben. Des Weiteren dürfen auch nur von der Lenovo empfohlene Kabel angeschlossen werden. Lenovo übernimmt keine Verantwortung für die Einhaltung der Schutzanforderungen, wenn das Produkt ohne Zustimmung der Lenovo verändert bzw. wenn Erweiterungskomponenten von Fremdherstellern ohne Empfehlung der Lenovo gesteckt/eingebaut werden.

#### **Deutschland:**

**Einhaltung des Gesetzes über die elektromagnetische Verträglichkeit von Betriebsmitteln**

Dieses Produkt entspricht dem "Gesetz über die elektromagnetische Verträglichkeit von Betriebsmitteln" EMVG (früher "Gesetz über die elektromagnetische Verträglichkeit von Geräten"). Dies ist die Umsetzung der EU-Richtlinie 2004/108/EG (früher 89/336/EWG) in der Bundesrepublik Deutschland.

**Zulassungsbescheinigung laut dem Deutschen Gesetz über die elektromagnetische Verträglichkeit von Betriebsmitteln, EMVG vom 20. Juli 2007 (früher Gesetz über die elektromagnetische Verträglichkeit von Geräten), bzw. der EMV EG Richtlinie 2004/108/EC (früher 89/336/EWG), für Geräte der Klasse B.**

Dieses Gerät ist berechtigt, in Übereinstimmung mit dem Deutschen EMVG das EG-Konformitätszeichen - CE - zu führen. Verantwortlich für die Konformitätserklärung nach Paragraf 5 des EMVG ist die Lenovo (Deutschland) GmbH, Gropiusplatz 10, D-70563 Stuttgart.

Informationen in Hinsicht EMVG Paragraf 4 Abs. (1) 4: **Das Gerät erfüllt die Schutzanforderungen nach EN 55024 und EN 55022 Klasse B.**

#### **Declaración de conformidad de Clase B en Corea**

```
B급 기기 (가정용 방송통신기자재)
이 기기는 가정용(B급) 전자파적합기기로서 주로 가정에서 사용하는
것을 목적으로 하며, 모든 지역에서 사용할 수 있습니다
```
#### **Declaración de conformidad con VCCI de Clase B en Japón**

```
この装置は、 クラスB情報技術装置です。 この装置は, 家庭環境で使用するこ
とを目的としていますが、この装置がラジオやテレビジョン受信機に近接して使
用されると、受信障害を引き起こすことがあります。
 取扱説明書に従って正しい取り扱いをして下さい。
                                  VCCI-B
```
**Declaración de conformidad en Japón para productos que se conectan <sup>a</sup> alimentación con corriente nominal inferior <sup>o</sup> igual <sup>a</sup> 20 A por fase**

日本の定格電流が 20A/相 以下の機器に対する高調波電流規制 高調波電流規格 JIS C 61000-3-2 適合品

#### **Información de servicio de producto Lenovo para Taiwán**

委製商/進口商名稱:荷蘭商聯想股份有限公司台灣分公司 進口商地址:台北市內湖區堤頂大道2段89號5樓 進口商電話: 0800-000-702 (代表號)

## <span id="page-56-0"></span>**Apéndice B. Declaraciones de WEEE y reciclaje**

Lenovo recomienda <sup>a</sup> los propietarios de equipos de tecnología de la información que reciclen sus equipos cuando ya no sean necesarios. Lenovo ofrece una serie de programas y servicios para ayudar <sup>a</sup> los propietarios de equipos <sup>a</sup> reciclar sus productos de TI. La información sobre las ofertas de reciclaje de productos se puede encontrar en el sitio de Internet de Lenovo en la dirección <http://www.lenovo.com/recycling>.

### **Declaración de WEEE de China**

《废弃电器电子产品回收处理管理条例》提示性说明

联想鼓励拥有联想品牌产品的用户当不再需要此类产品时, 遵守国 家废弃电器电子产品回收处理相关法律法规, 将其交给当地具有国 家认可的回收处理资质的厂商进行回收处理。更多回收服务信息, 请点击进入http://support.lenovo.com.cn/activity/551.htm

### **Información WEEE importante**

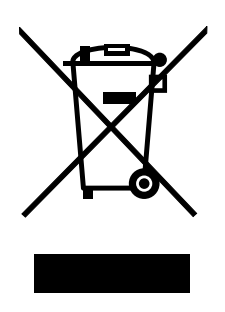

La marca WEEE en los productos Lenovo se aplica <sup>a</sup> países con la normativa de desecho electrónico, WEEE (por ejemplo, la Directiva europea 2002/96/EC, las normas de desecho electrónico (administración y manipulación) 2011 de India) Los dispositivos están etiquetados de acuerdo con las regulaciones locales sobre el desecho de equipos eléctricos y electrónicos (WEEE). Estas normativas determinan la infraestructura para la devolución y el reciclaje de aparatos usados, según es aplicable dentro de cada geografía. Esta etiqueta se aplica <sup>a</sup> varios productos para indicar que el producto no se debe tirar, sino colocarse en los sistemas de recolección establecidos para reclamar al final de su vida.

Los usuarios de equipos eléctricos y electrónicos (EEE) con la marca WEEE no deben desechar los EEE al final de la vida de los equipos como residuos municipales sin clasificar, si no que deben usar la infraestructura de recogida disponible para la devolución, reciclaje y recuperación de los WEEE y minimizar cualquier efecto potencial de los EEE en el medioambiente y en la salud pública por la presencia de substancias peligrosas. Para obtener información adicional sobre WEEE, vaya a: <http://www.lenovo.com/recycling>

### **Declaraciones de reciclaje de Japón**

### **Collecting and recycling <sup>a</sup> disused Lenovo computer or monitor**

If you are <sup>a</sup> company employee and need to dispose of <sup>a</sup> Lenovo computer or monitor that is the property of the company, you must do so in accordance with the Law for Promotion of Effective Utilization of Resources. Computers and monitors are categorized as industrial waste and should be properly disposed <span id="page-57-0"></span>of by an industrial waste disposal contractor certified by <sup>a</sup> local government. In accordance with the Law for Promotion of Effective Utilization of Resources, Lenovo Japan provides, through its PC Collecting and Recycling Services, for the collecting, reuse, and recycling of disused computers and monitors. For details, visit the Lenovo Web site at: [http://www.lenovo.com/services\\_warranty/jp/ja/recycle/pcrecycle/](http://www.lenovo.com/services_warranty/jp/ja/recycle/pcrecycle/).

Pursuant to the Law for Promotion of Effective Utilization of Resources, the collecting and recycling of home-used computers and monitors by the manufacturer was begun on October 1, 2003. This service is provided free of charge for home-used computers sold after October 1, 2003. For details, go to [http://www.lenovo.com/services\\_warranty/jp/ja/recycle/personal/](http://www.lenovo.com/services_warranty/jp/ja/recycle/personal/).

### **Disposing of Lenovo computer components**

Some Lenovo computer products sold in Japan may have components that contain heavy metals or other environmental sensitive substances. To properly dispose of disused components, such as <sup>a</sup> printed circuit board or drive, use the methods described above for collecting and recycling <sup>a</sup> disused computer or monitor.

### **Disposing of disused lithium batteries from Lenovo computers**

A button-shaped lithium battery is installed on the system board of your Lenovo computer to provide power to the computer clock while the computer is off or disconnected from the main power source. If you want to replace it with <sup>a</sup> new one, contact your place of purchase or ask for <sup>a</sup> repair service provided by Lenovo. If you have replaced it by yourself and want to dispose of the disused lithium battery, insulate it with vinyl tape, contact your place of purchase, and follow their instructions. If you use <sup>a</sup> Lenovo computer at home and need to dispose of <sup>a</sup> lithium battery, you must comply with local ordinances and regulations.

### **Disposing of <sup>a</sup> disused battery pack from Lenovo notebook computers**

Your Lenovo notebook computer has <sup>a</sup> lithium ion battery pack or <sup>a</sup> nickel metal hydride battery pack. If you are <sup>a</sup> company employee who uses <sup>a</sup> Lenovo notebook computer and need to dispose of <sup>a</sup> battery pack, contact the proper person in Lenovo sales, service, or marketing, and follow that person's instructions. You also can refer to the instructions at <http://www.lenovo.com/jp/ja/environment/recycle/battery/>. If you use <sup>a</sup> Lenovo notebook computer at home and need to dispose of <sup>a</sup> battery pack, you must comply with local ordinances and regulations. You also can refer to the instructions at <http://www.lenovo.com/jp/ja/environment/recycle/battery/>.

### **Información sobre reciclaje para Brasil**

### **Declarações de Reciclagem no Brasil**

### **Descarte de um Produto Lenovo Fora de Uso**

Equipamentos elétricos <sup>e</sup> eletrônicos não devem ser descartados em lixo comum, mas enviados à pontos de coleta, autorizados pelo fabricante do produto para que sejam encaminhados <sup>e</sup> processados por empresas especializadas no manuseio de resíduos industriais, devidamente certificadas pelos orgãos ambientais, de acordo com <sup>a</sup> legislação local.

A Lenovo possui um canal específico para auxiliá-lo no descarte desses produtos. Caso você possua um produto Lenovo em situação de descarte, ligue para <sup>o</sup> nosso SAC ou encaminhe um e-mail para: reciclar@lenovo.com, informando <sup>o</sup> modelo, número de série <sup>e</sup> cidade, <sup>a</sup> fim de enviarmos as instruções para <sup>o</sup> correto descarte do seu produto Lenovo.

### <span id="page-58-0"></span>**La información de reciclaje de baterías es sólo para EE. UU. y Canadá**

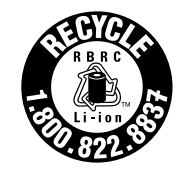

**US & Canada Only** 

### **Información de reciclaje de baterías para Taiwán**

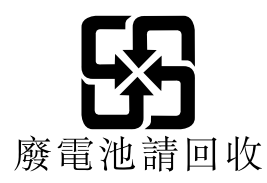

## **Información de reciclaje de baterías para la Unión Europea y Noruega**

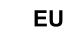

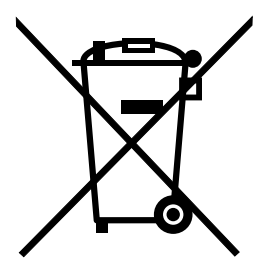

**Aviso:** esta marca sólo se aplica <sup>a</sup> países de la Unión Europea (UE).

Las baterías <sup>o</sup> el envoltorio de las baterías están etiquetados en conformidad con la Directiva europea 2006/66/EC relativa <sup>a</sup> baterías y acumuladores y <sup>a</sup> baterías y acumuladores de desecho. La Directiva determina la infraestructura para la devolución y reciclaje de baterías y acumuladores utilizados según es aplicable en la Unión Europea. Esta etiqueta se aplica <sup>a</sup> diversas baterías para indicar que la batería no se debe tirar, sino que se debe recuperar al final de su vida según establece esta directiva.

Según la Directiva europea 2006/66/EC, las baterías y los acumuladores se etiquetan para indicar que se deben recuperar por separado y se deben reciclar al final de su vida. La etiqueta de la batería también puede incluir un símbolo químico para el metal que contiene la batería (Pb para plomo, Hg para mercurio y Cd para cadmio). Los usuarios de baterías y acumuladores no deben deshacerse de las baterías y acumuladores como desecho municipal sin clasificar, sino que deben utilizar la infraestructura de recogida disponible <sup>a</sup> los clientes para la devolución, reciclaje y tratamiento de baterías y acumuladores. La participación de los clientes es importante para minimizar los efectos potenciales de las baterías y acumuladores sobre el entorno y la salud de las personas debido <sup>a</sup> la posible presencia de sustancias peligrosas en ellos. Para obtener información sobre la recogida y el tratamiento adecuados, vaya a: <http://www.lenovo.com/lenovo/environment>

### <span id="page-60-0"></span>**Apéndice C. Restricción de la directiva de sustancias peligrosas (RoHS)**

### **India RoHS**

RoHS compliant as per E-Waste (Management & Handling) Rules, 2011.

### **RoHS de China**

### 中国有害物质声明

为满足中国电子电气产品有害物质限制相关的法律法规和其他要求, 联想公 司对本产品中有害物质, 按部件分类, 声明如下。

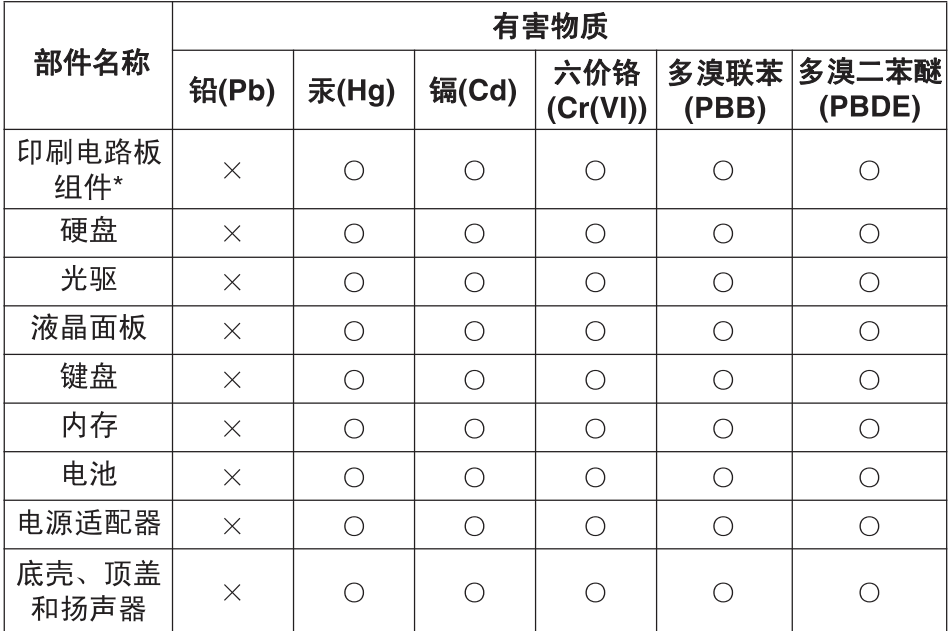

本表格依据 SJ/T 11364 的规定编制。某些型号的产品可能不包含表中 的部分部件。

○: 表示该有害物质在该部件所有均质材料中的含量均在 GB/T 26572 规定的限量要求以下。

×: 表示该有害物质至少在该部件的某一均质材料中的含量超出 GB/T 26572 规定的限量要求。标记"×"的部件, 皆因全球技术发展

水平限制而无法实现有害物质的替代。

\*印刷电路板组件包括印刷电路板及其零部件, 电容和连接器等。

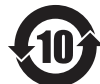

在中华人民共和国境内销售的电子信息产品必须标识此标志。 圆圈内的数字表示正常使用状态下产品的环保使用期限。

### <span id="page-61-0"></span>**RoHS de Taiwán**

#### **Taiwan RoHS**

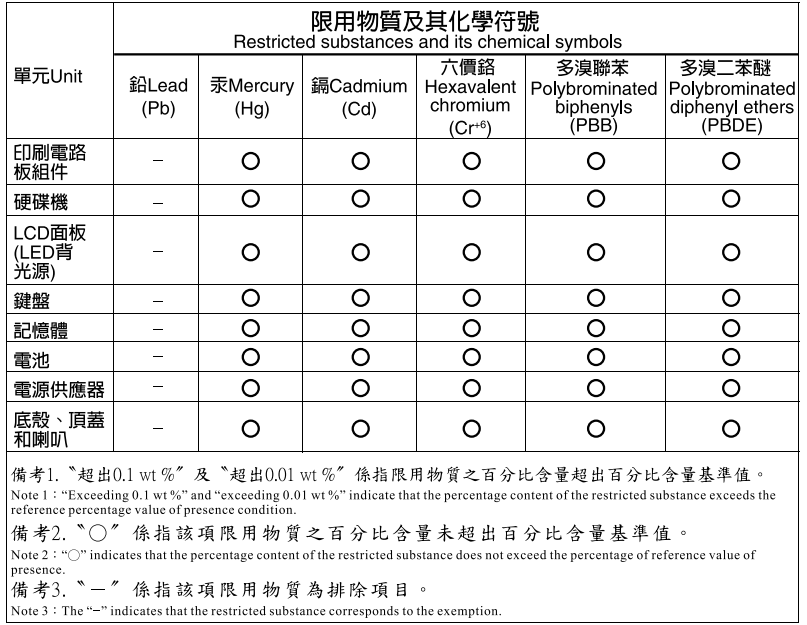

### **Turco RoHS**

The Lenovo product meets the requirements of the Republic of Turkey Directive on the Restriction of the Use of Certain Hazardous Substances in Electrical and Electronic Equipment (EEE).

#### Türkiye AEEE Yönetmeliğine Uygunluk Beyanı

Bu Lenovo ürünü, T.C. Çevre ve Orman Bakanlığı'nın "Atık Elektrik ve Elektronik Eşyalarda Bazı Zararlı Maddelerin Kullanımının Sınırlandırılmasına Dair Yönetmelik (AEEE)" direktiflerine uygundur.

AEEE Yönetmeliğine Uygundur.

### **Ucrania RoHS**

Цим підтверджуємо, що продукція Леново відповідає вимогам нормативних актів України, які обмежують вміст небезпечних речовин

### **Unión Europea RoHS**

Lenovo products sold in the European Union, on or after 3 January 2013 meet the requirements of Directive 2011/65/EU on the restriction of the use of certain hazardous substances in electrical and electronic equipment ("RoHS recast" or "RoHS 2").

For more information about Lenovo progress on RoHS, go to: [http://www.lenovo.com/social\\_responsibility/us/en/RoHS\\_Communication.pdf](http://www.lenovo.com/social_responsibility/us/en/RoHS_Communication.pdf)

## <span id="page-62-0"></span>**Apéndice D. Avisos**

Puede que en otros países Lenovo no ofrezca los productos, servicios <sup>o</sup> características que se describen en esta información. Consulte con el representante local de Lenovo para obtener información sobre los productos y servicios actualmente disponibles en su área. Las referencias <sup>a</sup> programas, productos <sup>o</sup> servicios de Lenovo no pretenden establecer ni implicar que sólo puedan utilizarse los productos, programas <sup>o</sup> servicios de Lenovo. En su lugar, se puede utilizar cualquier producto, programa <sup>o</sup> servicio funcionalmente equivalente que no infrinja los derechos de propiedad intelectual de Lenovo. Sin embargo, es responsabilidad del usuario evaluar y verificar el funcionamiento de cualquier otro producto, programa o servicio.

Lenovo puede tener patentes <sup>o</sup> solicitudes de patente pendientes que traten el tema descrito en este documento. La posesión de este documento no le confiere ninguna licencia sobre dichas patentes. Puede enviar consultas sobre licencias, por escrito, a:

Lenovo (United States), Inc. 1009 Think Place - Building One Morrisville, NC 27560 U.S.A. Attention: Lenovo Director of Licensing

LENOVO PROPORCIONA ESTA PUBLICACIÓN "TAL CUAL" SIN NINGÚN TIPO DE GARANTÍA, EXPLÍCITA NI IMPLÍCITA, INCLUYENDO PERO NO LIMITÁNDOSE A, LAS GARANTÍAS IMPLÍCITAS DE NO VULNERACIÓN, COMERCIALIZACIÓN <sup>O</sup> IDONEIDAD PARA UN PROPÓSITO DETERMINADO. Algunas jurisdicciones no permiten la renuncia <sup>a</sup> garantías explícitas <sup>o</sup> implícitas en determinadas transacciones y, por lo tanto, esta declaración puede que no se aplique en su caso.

Esta información puede incluir imprecisiones técnicas <sup>o</sup> errores tipográficos. La información incluida en este documento está sujeta <sup>a</sup> cambios periódicos; estos cambios se incorporarán en nuevas ediciones de la publicación. Lenovo puede realizar en cualquier momento mejoras y/o cambios en el (los) producto(s) y/o programa(s) descrito(s) en esta información sin previo aviso.

Los productos que se describen en este documento no se han diseñado para ser utilizados en aplicaciones de implantación <sup>o</sup> en otras aplicaciones de soporte directo en las que una anomalía puede ser la causa de lesiones corporales <sup>o</sup> puede provocar la muerte. La información contenida en este documento no afecta ni modifica las especificaciones <sup>o</sup> garantías de los productos de Lenovo. Este documento no puede utilizarse como licencia explícita <sup>o</sup> implícita ni como indemnización bajo los derechos de propiedad intelectual de Lenovo o de terceros. Toda la información contenida en este documento se ha obtenido en entornos específicos y se presenta como ejemplo. El resultado obtenido en otros entornos operativos puede variar.

Lenovo puede utilizar <sup>o</sup> distribuir la información que se le proporciona en la forma que considere adecuada, sin incurrir por ello en ninguna obligación para con el remitente.

Las referencias contenidas en esta publicación <sup>a</sup> sitios web que no sean de Lenovo sólo se proporcionan por comodidad y en ningún modo constituyen una aprobación de dichos sitios web. Los materiales de dichos sitios web no forman parte de los materiales para este producto de Lenovo y el uso de dichos sitios web corre <sup>a</sup> cuenta y riesgo del usuario.

Cualquier dato de rendimiento contenido en esta documentación se ha determinado para un entorno controlado. Por lo tanto, el resultado obtenido en otros entornos operativos puede variar significativamente. Algunas medidas se han realizado en sistemas en el ámbito de desarrollo y no se garantiza que estas medidas sean las mismas en los sistemas disponibles generalmente. Asimismo, algunas medidas se pueden <span id="page-63-0"></span>haber calculado por extrapolación. Los resultados reales pueden variar. Los usuarios de este documento deben verificar los datos aplicables para su entorno específico.

### **Marcas registradas**

Los términos que siguen son marcas registradas de Lenovo en los Estados Unidos y/o en otros países:

Lenovo El logotipo de Lenovo **OneKey** 

Microsoft y Windows son marcas registradas de Microsoft Corporation.

Otros nombres de empresas, productos <sup>o</sup> servicios pueden ser marcas registradas <sup>o</sup> de servicio de otros.

## <span id="page-64-0"></span>**Índice**

## **C**

[Candado](#page-34-0) [21](#page-34-0) [Contraseña](#page-34-0) [21](#page-34-0)

### **S**

[Seguridad](#page-34-0) [21](#page-34-0)

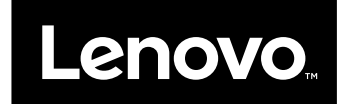